*IBM WebSphere Business Integration Express and Express Plus for Item Synchronization*

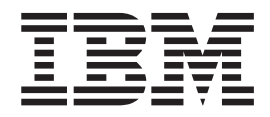

# Solution Development Guide

*Version 4.3.1*

#### **Note!**

Before using this information and the product it supports, read the general information under "Notices and [Trademarks"](#page-60-0) on [page](#page-60-0) 57.

#### **(6February2004)**

This edition of this document applies to *IBM® WebSphere® Business Integration Express for Item Synchronization*Version 4.3.1, *IBM WebSphere Business Integration Express for Item Synchronization*Version 4.3.1, and to all subsequent releases and modifications until otherwise indicated in new editions.

To send us your comments about this document, e-mail doc-comments@us.ibm.com. We look forward to hearing from you.

When you send information to IBM, you grant IBM a nonexclusive right to use or distribute the information in any way it believes appropriate without incurring any obligation to you.

**© Copyright International Business Machines Corporation 2003, 2004. All rights reserved.** US Government Users Restricted Rights – Use, duplication or disclosure restricted by GSA ADP Schedule Contract with IBM Corp.

# **Contents**

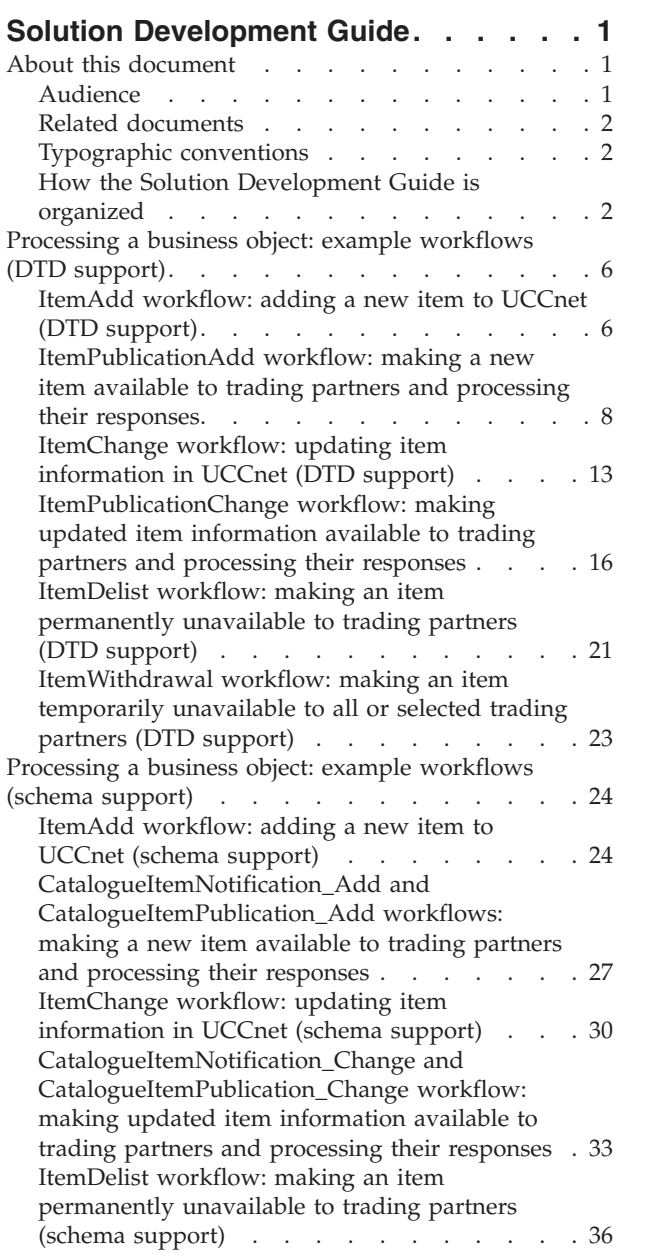

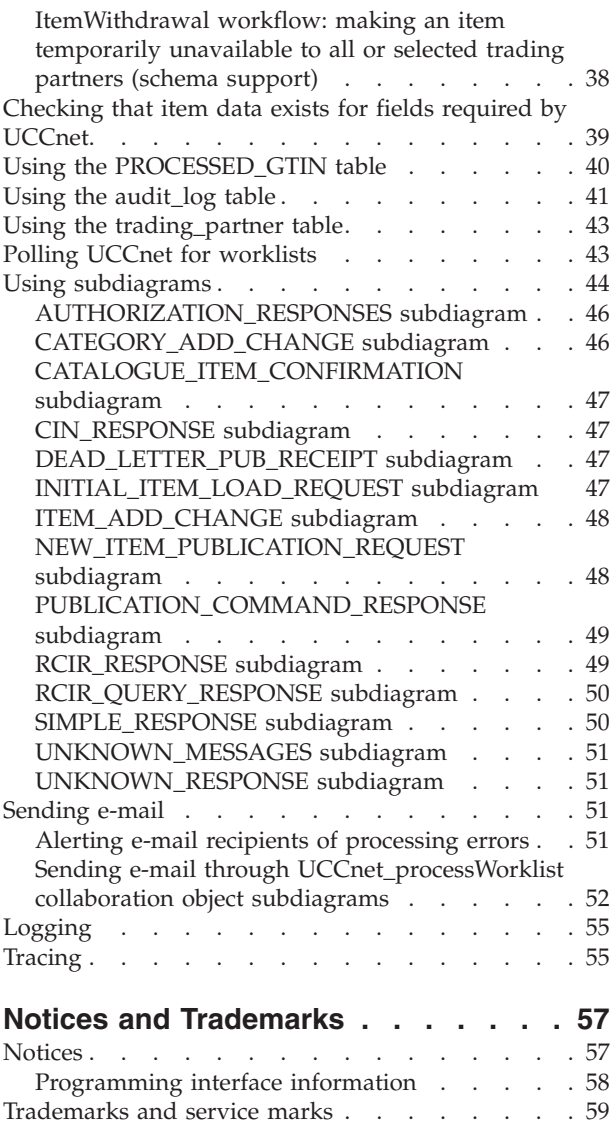

# <span id="page-4-0"></span>**Solution Development Guide**

The workflows described in this document are composed of business objects, collaboration objects, connectors, and maps. These basic components work together to enable supply-side trading partners to automatically add items to, update or delist items within, or withdraw items from UCCnet® when item updates are made in their Enterprise Resource Planning (ERP) applications. When an update is made in a supplier's ERP system, item data is automatically validated, reformatted, and sent to the UCCnet standard registry. Suppliers can also communicate new or updated item information to subscribing trading partners via UCCnet. Thus, enterprise data is synchronized with item data sent outside the enterprise.

### **About this document**

The products IBM® WebSphere® Business Integration Express for Item Synchronization and  $IBM^{\circledR}$  WebSphere<sup>®</sup> Business Integration Express Plus for Item Synchronization are made up of the following components: InterChange Server Express, the associated Toolset Express product, the Item Synchronization Collaboration, and a set of software integration adapters. Together, the components provide business process integration and connectivity among leading e-business technologies and enterprise applications as well as integration with the UCCnet GLOBAL registry.

The IBM WebSphere Business Integration Express for Item Synchronization product includes InterChange Server Express, the associated Toolset Express product, the Item Synchronization Collaboration, and a set of software integration adapters. Together they provide business process integration and connectivity among leading e-business technologies and enterprise applications as well as integration with the UCCnet GLOBALregistry.

The *Solution Development Guide* describes the internal processing of the WebSphere Business Integration Express for Item Synchronization and WebSphere Business Integration Express Plus for Item Synchronization products.

Except where noted, all the information in this guide applies to both IBM WebSphere Business Integration Express for Item Synchronization and IBM WebSphere Business Integration Express Plus for Item Synchronization. The term ″WebSphere Business Integration Express for Item Synchronization″ and its variants refer to both products.

### **Audience**

This document is intended for programmers who design and implement workflows using the product and who might participate in designing customizations to solutions that are based upon this product. It assumes that users are experienced programmers and that they understand the following concepts and have experience with the software associated with them:

- Developing collaboration objects, business objects, maps, and other related components.
- Installing, configuring, and operating the WebSphere Business Integration Express for Item Synchronization product.

Programmers must also have experience with the respective operating systems where their implementations are installed.

### <span id="page-5-0"></span>**Related documents**

The complete set of documentation available with these products describe the features and components common to all WebSphere Business Integration Express for Item Synchronization and WebSphere Business Integration Express Plus for Item Synchronization installations and includes reference material on specific components.

You can install the documentation from the following site: IBM® [WebSphere](http://www.ibm.com/websphere/wbiitemsync/express/infocenter)® Business Integration Express for Item [Synchronization](http://www.ibm.com/websphere/wbiitemsync/express/infocenter) InfoCenter.

### **Typographic conventions**

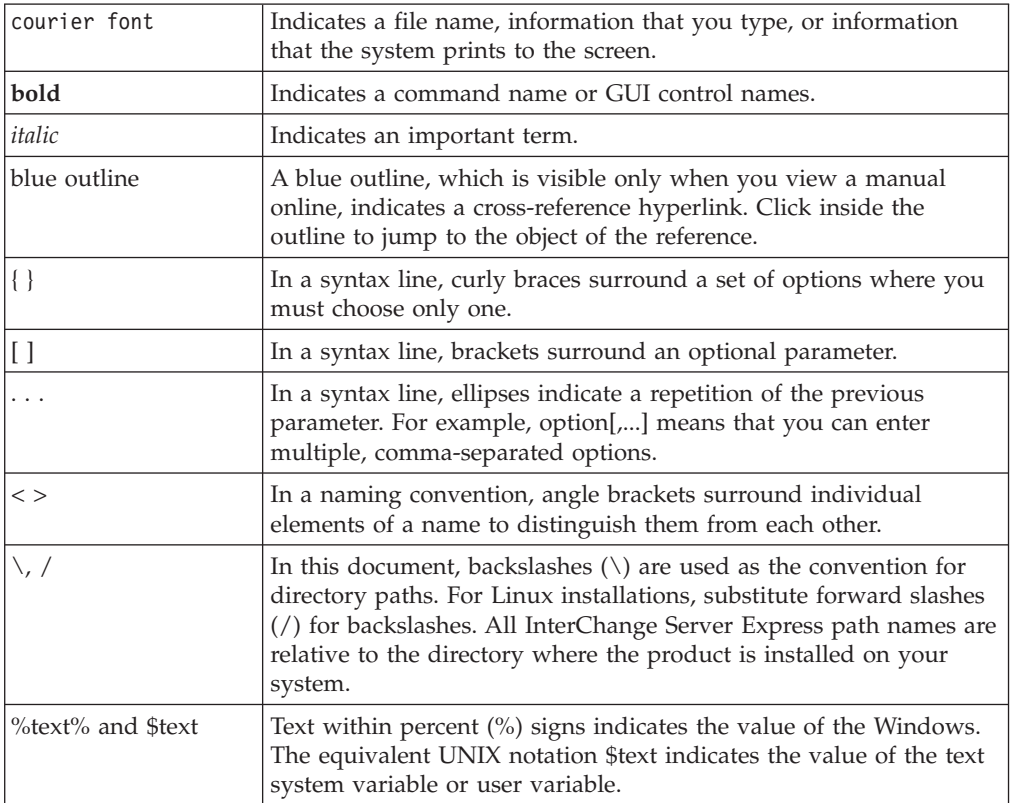

This document uses the following conventions:

## **How the Solution Development Guide is organized**

The Solution development guide introduces the mechanics of the IBM WebSphere Business Integration Express for Item Synchronization product by first presenting sample, high-level, step-by-step workflows demonstrating how the solution handles scenarios for both DTD and Schema support.

### **DTD support scenarios:**

#### **ItemAdd**

Described in the section "ItemAdd [workflow:](#page-9-0) adding a new item to UCCnet (DTD [support\)"](#page-9-0) on page 6.

### **ItemPublicationAdd**

Described in the section "ItemPublicationAdd workflow: making a new

item available to trading partners and processing their responses" on page [8.](#page-11-0) (ItemAdd and ItemPublicationAdd workflows typically occur sequentially.)

#### **ItemChange**

Described in the section ["ItemChange](#page-16-0) workflow: updating item [information](#page-16-0) in UCCnet (DTD support)" on page 13.

#### **ItemPublicationChange**

Described in the section ["ItemPublicationChange](#page-19-0) workflow: making updated item [information](#page-19-0) available to trading partners and processing their [responses"](#page-19-0) on page 16. (ItemChange and ItemPublicationChange workflows typically occur sequentially.)

#### **ItemDelist**

Described in the section ["ItemDelist](#page-24-0) workflow: making an item

[permanently](#page-24-0) unavailable to trading partners (DTD support)" on page 21. **ItemWithdrawal**

Described in the section ["ItemWithdrawal](#page-26-0) workflow: making an item [temporarily](#page-26-0) unavailable to all or selected trading partners (DTD support)" on [page](#page-26-0) 23.

### **Schema support scenarios:**

#### **ItemAdd**

Described in the section "ItemAdd [workflow:](#page-27-0) adding a new item to UCCnet (schema [support\)"](#page-27-0) on page 24.

#### **CatalogueItemNotification\_Add**

Used only if UCCnet *is not* used as the data pool as described in the section ["CatalogueItemNotification\\_Add](#page-30-0) and

[CatalogueItemPublication\\_Add](#page-30-0) workflows: making a new item available to trading partners and processing their [responses"](#page-30-0) on page 27. (ItemAdd and CatalogueItemNotification\_Add workflows typically occur sequentially.)

#### **CatalogueItemPublication\_Add**

Used only if UCCnet *is* used as the data pool as described in the section ["CatalogueItemNotification\\_Add](#page-30-0) and CatalogueItemPublication\_Add [workflows:](#page-30-0) making a new item available to trading partners and processing their [responses"](#page-30-0) on page 27 (ItemAdd and

CatalogueItemPublication\_Add workflows typically occur sequentially.) **ItemChange**

Described in the section ["ItemChange](#page-33-0) workflow: updating item [information](#page-33-0) in UCCnet (schema support)" on page 30.

#### **CatalogueItemNotification\_Change**

Used only if UCCnet *is not* used as the data pool as described in the section ["CatalogueItemNotification\\_Change](#page-36-0) and

[CatalogueItemPublication\\_Change](#page-36-0) workflow: making updated item [information](#page-36-0) available to trading partners and processing their responses" on [page](#page-36-0) 33. (ItemAdd and CatalogueItemNotification\_Add workflows typically occur sequentially.)

#### **CatalogueItemPublication\_Change**

Used only if UCCnet *is* used as the data pool as described in the section ["CatalogueItemNotification\\_Change](#page-36-0) and CatalogueItemPublication\_Change workflow: making updated item [information](#page-36-0) available to trading partners and processing their [responses"](#page-36-0) on page 33 (ItemAdd and

CatalogueItemPublication\_Add workflows typically occur sequentially.)

### **ItemDelist**

Described in the section ["ItemDelist](#page-39-0) workflow: making an item [permanently](#page-39-0) unavailable to trading partners (schema support)" on page 36.

### **ItemWithdrawal**

Described in the section ["ItemWithdrawal](#page-41-0) workflow: making an item [temporarily](#page-41-0) unavailable to all or selected trading partners (schema [support\)"](#page-41-0) on page 38.

Many steps contain links to detailed conceptual information about the mechanics of the solution associated with those steps.

Other sections describe in detail how solution processing operates, as follows:

- v ["Checking](#page-42-0) that item data exists for fields required by UCCnet" on page 39 details how a UCCnet\_ItemSync collaboration object ensures that the business object to be passed to UCCnet contains data in all of the fields where UCCnet requires data.
- v "Using the [PROCESSED\\_GTIN](#page-43-0) table" on page 40 describes how the solution populates and maintains data in the provided PROCESSED\_GTIN relational table, which permits a UCCnet\_processWorklist collaboration object to process incoming INITIAL\_ITEM\_LOAD\_REQUEST commands without the need to communicate with the back-end ERP system.
- v "Using the [audit\\_log](#page-44-0) table" on page 41 provides information about how the solution populates and maintains data in the provided audit log relational table, used to track events associated with UCCnet activities to support complete end-to-end accountability.
- v "Using the [trading\\_partner](#page-46-0) table" on page 43 identifies how the solution maintains data in the provided trading\_partner relational table, which maintains the complete list of trading partners.
- v "Polling UCCnet for [worklists"](#page-46-0) on page 43 describes how the solution obtains worklists from UCCnet.
- v "Using [subdiagrams"](#page-47-0) on page 44 details the logic behind the subdiagrams contained in a UCCnet\_processWorklist collaboration object.
- v ["Sending](#page-54-0) e-mail" on page 51 describes how solution collaboration objects alert e-mail recipients of processing errors, and how subdiagrams within a UCCnet\_processWorklist collaboration object process mail for different processing circumstances.
- v ["Logging"](#page-58-0) on page 55 describes the capabilities of various collaboration objects to log errors.
- v ["Tracing"](#page-58-0) on page 55 outlines how problems that might occur in the solution workflow can be traced and identified.

### **New in this release**

### **New in version 4.3.1:** February 2004

- The text of the section "Using the PROCESSED GTIN table" on page 40 has been revised and expanded.
- The text of the section "Using the [trading\\_partner](#page-46-0) table" on page 43 has been revised and expanded.

#### December 2003

This is the second release of WebSphere Business Integration Express for Item Synchronization V4.3.1 and the first release of WebSphere Business Integration Express Plus for Item Synchronization V4.3.1.

Except where noted, all the information in this guide applies to both IBM WebSphere Business Integration Express for Item Synchronization and IBM WebSphere Business Integration Express Plus for Item Synchronization. The term ″WebSphere Business Integration Express for Item Synchronization″ and its variants refer to both products.

### **Planning the configuration**

Before you install and configure the IBM WebSphere Business Integration Express for Item Synchronization product, you must determine how you will connect to UCCnet and what message format and protocols you will use.

#### **Connectors:**

The way you connect to UCCnet will determine the connector that you use to communicate with it. If you exchange messages with UCCnet using an AS2/EDIINT interface protocol, you can use iSoftConnector or communicate with UCCnet through an iSoft Peer-to-Peer Agent. If you exchange messages through the UCCnet Command Line Utility (CLU) or are testing your installation, you can use a JTextISoftConnector.

Because the actual connector you use to communicate with UCCnet is dependent on your setup, the term "AS2 channel connector" is used throughout this document as a general term for either the iSoftConnector or JTextISoftConnector.

**Note:** The iSoftConnector is available only on the Windows operating system. Use the JTextISoftConnector to access the Peer-to-Peer Agent on the Linux and iSeries platforms.

#### **Messages:**

Messages are exchanged with UCCnet in Extensible Markup Language (XML) documents. The XML document format and the protocol that you select for communication with UCCnet significantly impact the way that you set up your solution. The following options are available:

#### **DTD message format**

The format of the XML documents exchanged with UCCnet is defined by a Document Type Definition (DTD). The DTD mode of operation has one protocol available.

#### **Schema message format**

The format of the XML documents exchanged by UCCnet is defined by an XML Schema Definition (XSD). The XSD mode of operation has two command protocols available:

#### **CIN operation**

The supplier implements its own subscriber data pool. Catalogue\_Item\_Notification (CIN) messages are sent from the supplier directly to trading partners subscribed to the product categories.

### **CIP operation**

The supplier uses UCCnet as the subscriber data pool. Catalogue\_Item (CI) messages containing additional item information that is not included in the UCCnet registry data are sent from the supplier to UCCnet. Catalogue\_Item\_Publication messages are then sent to UCCnet to identify the subscribers to whom UCCnet needs to send CIN messages.

### <span id="page-9-0"></span>**Processing a business object: example workflows (DTD support)**

The information in the following sections outlines at a high level how the IBM WebSphere Business Integration Express for Item Synchronization product handles the workflows that support the DTD-based implementations.

UCCnet\_ItemSync, UCCnet\_requestWorklist, UCCnet\_processWorklist, and Notify\_by\_eMail collaboration objects log error messages if they encounter error situations during any stage of processing. See the section ["Logging"](#page-58-0) on page 55 for detailed information. Tracing can also be enabled for all collaboration objects to record logical flows and data processed. See the sectio[n"Tracing"](#page-58-0) on page 55 for detailed information.

# **ItemAdd workflow: adding a new item to UCCnet (DTD support)**

In the ItemAdd workflow, a new item is added to UCCnet. The source of the flow is the creation of a new item in the source ERP application. This workflow does not result in notifications being sent to subscribed demand-side trading partners. Another workflow, ItemPublicationAdd detailed in the section ["ItemPublicationAdd](#page-11-0) workflow: making a new item available to trading partners and processing their [responses"](#page-11-0) on page 8, accomplishes sending these notifications.

### **Notes:**

- 1. Mappings of some attributes in the ItemAdd messages requires the use of value translation tables. The InterChange Server Express implements these tables as cross-reference relationships.
- 2. If you are using schema support, refer to the documentation found in "ItemAdd [workflow:](#page-27-0) adding a new item to UCCnet (schema support)" on page [24](#page-27-0)

The following instructions describe how high-level components of the Item Synchronization Collaboration perform the ItemAdd workflow:

- 1. A trigger from the ERP source provides the item (for example, an IDOC from SAP) to the connector specific to that ERP. In this example, the SAPConnector is used. The SAPConnector converts the input from the ERP into a SAP application specific business object.
- 2. The SAPConnector passes the SAP application specific business object to a UCCnet ItemSync collaboration object, first transforming it into a generic ItemBasic business object with a *Create* verb by passing it through the Sa4CwItemBasic input map.
- 3. The UCCnet\_ItemSync collaboration object accepts the object on its *From* port and checks that required fields contain information, as detailed in the section ["Checking](#page-42-0) that item data exists for fields required by UCCnet" on page 39. If all required fields are complete, the collaboration object continues processing it. If all required fields are not complete, the collaboration object aborts processing and sends an mail to a configured address, as detailed in the section "Alerting e-mail recipients of [processing](#page-54-0) errors" on page 51. For this example, assume all fields are complete.
- 4. The UCCnet\_ItemSync collaboration object adds an entry for the new item to the PROCESSED\_GTIN table, setting the value for the **withdrawn** field for this entry to N. See the section "Using the [PROCESSED\\_GTIN](#page-43-0) table" on page [40](#page-43-0) for more information about the PROCESSED\_GTIN table.
- 5. The UCCnet\_ItemSync collaboration object adds an entry to the audit\_log table to identify the ItemAdd transaction processed. See the section ["Using](#page-44-0) the [audit\\_log](#page-44-0) table" on page 41 for more information about the audit\_log table.
- 6. The UCCnet\_ItemSync collaboration object delivers the ItemBasic business object to the AS2 channel connector over its *To* port. In the connector controller, it is converted into an application-specific business object, a UCCnetDTD\_envelope business object. The ItemBasic business object is converted by passing through the RouterMap\_CwItemBasic\_to\_UCCnetDTD\_envelope router map and CwItemBasic\_to\_UCCnetDTD\_envelope\_documentCommand\_item translation map.
- 7. The AS2 channel connector sends the business object to the Data Handler for XML, which produces the ItemAdd XML message in UCCnet format.
- 8. The AS2 channel connector passes this message to the AS2 channel server.
- 9. The AS2 channel server creates the digest, encrypts, and transmits the ItemAdd message to UCCnet.
- 10. UCCnet generates and returns to the AS2 channel server a Message Disposition Notification (MDN) to indicate successful receipt of the ItemAdd message.
- 11. The AS2 channel server delivers the MDN to the AS2 channel connector.
- 12. The AS2 channel connector sends the MDN to the Data Handler for XML, which converts it into a UCCnetDTD\_envelope business object.
- 13. The business object is converted to a UCCnetGBO\_envelope business object by passing through the UCCnetDTD\_envelope\_to\_UCCnetGBO\_envelope input map.
- 14. The AS2 channel connector delivers the business object to a UCCnet\_processWorklist collaboration object.
- 15. The UCCnet\_processWorklist collaboration object receives the business object on its *From* port, identifies it as an MDN, and dispatches it to its SIMPLE\_RESPONSE subdiagram. See the section ["SIMPLE\\_RESPONSE](#page-53-0) [subdiagram"](#page-53-0) on page 50 for more information about this subdiagram.
- 16. The SIMPLE\_RESPONSE subdiagram sends e-mail to the recipients configured in the UCCnet\_processWorklist\_SIMPLE\_RESPONSEObject collaboration object (an instance of the Notify\_by\_eMail collaboration template). See the section "Sending e-mail through [UCCnet\\_processWorklist](#page-55-0) collaboration object [subdiagrams"](#page-55-0) on page 52 for more information about how to configure properties controlling mail.
- 17. UCCnet creates a worklist containing the notification response for a successful ItemAdd.
- 18. A chronologically triggered process must be configured to move query command messages tailored to retrieve specific UCCnet notifications from the following directory (dependent on platform) that is created during installation of the solution to the event directory of the JTextRWLConnector:
	- On Windows<sup>®</sup> systems: ..\WebSphereICS\UCCnet\UCCnetMessages\Source
	- On Linux<sup>®</sup> and OS/400<sup>®</sup> systems: ../WebSphereICS/UCCnet/UCCnetMessages/Source
	- **Note:** This process is not part of the solution and must be customized by the user. The installation path is dependent on the path set when the solution is installed.
	- The JTextRWLConnector polls its event directory for any worklist query

commands that might have been delivered. See the section ["Polling](#page-46-0) UCCnet for [worklists"](#page-46-0) on page 43 for more information about this process.

- <span id="page-11-0"></span>19. The JTextRWLConnector retrieves the worklist query command from its event directory and sends it to the Data Handler for XML, which converts it into a UCCnetDTD\_envelope business object. This business object contains the entire UCCnet message, including each individual data instance and the commands related to it.
- 20. The business object is converted to a UCCnetGBO\_envelope business object by passing through the UCCnetDTD\_envelope\_to\_UCCnetGBO\_envelope map.
- 21. The JTextRWLConnector passes the business object to a UCCnet\_requestWorklist collaboration object.
- 22. The UCCnet\_requestWorklist collaboration object receives the UCCnetGBO\_envelope business object on its *From* port and passes it to the AS2 channel connector over its *To* port. In the connector controller, it is converted to a UCCnetDTD\_envelope business object. The UCCnetGBO\_envelope business object is converted by passing through the RouterMap\_UCCnetGBO\_envelope\_to\_UCCnetDTD\_envelope and UCCnetGBO\_envelope\_to\_UCCnetDTD\_envelope router and translation maps.
- 23. The AS2 channel connector sends the business object to the Data Handler for XML, which produces the XML message in UCCnet format.
- 24. The AS2 channel connector passes the message to the AS2 channel server.
- 25. The AS2 channel server creates the digest, encrypts, and transmits the message to UCCnet.
- 26. UCCnet delivers the worklist containing the notification response for a successful ItemAdd to the AS2 channel server.
- 27. The AS2 channel server delivers the notification to the AS2 channel connector.
- 28. The AS2 channel connector sends the notification to the Data Handler for XML, which converts it into a UCCnetDTD\_envelope business object. This business object contains the entire UCCnet notification, including each individual data instance and the commands related to it.
- 29. The business object is converted to a UCCnetGBO\_envelope business object by passing through the UCCnetDTD\_envelope\_to\_UCCnetGBO\_envelope input map.
- 30. The AS2 channel connector delivers the business object to a UCCnet\_processWorklist collaboration object.
- 31. The UCCnet\_processWorklist collaboration object receives the business object on its *From* port, identifies it as an ItemAdd notification, and dispatches it to its ITEM\_ADD\_CHANGE subdiagram.

As a result of the ItemAdd workflow, UCCnet has been updated with the new item information. Now, the supplier's demand-side trading partners must be made aware that the item is available. This ongoing workflow, referred to as the ItemPublicationAdd workflow, is continued in the section "ItemPublicationAdd workflow: making a new item available to trading partners and processing their responses."

### **ItemPublicationAdd workflow: making a new item available to trading partners and processing their responses**

The information in this section describes how the high-level components of the Item Synchronization Collaboration perform the ItemPublicationAdd workflow. In the ItemPublicationAdd workflow, a new item that was passed to UCCnet through the ItemAdd workflow (detailed in the section "ItemAdd workflow: adding a new

<span id="page-12-0"></span>item to UCCnet (DTD [support\)"](#page-9-0) on page 6) is made available to the supplier's demand-side trading partners. The demand-side trading partners' responses to the new item are processed as well. As a result, the ItemPublicationAdd workflow is described as two subflows:

- v The subflow that makes the new item available to the supplier's demand-side trading partners, is described in the section "ItemPublicationAdd subflow 1: making a new item available to trading partners."
- The subflow that processes the demand-side trading partners' responses to the new item, is described in the section ["ItemPublicationAdd](#page-14-0) subflow 2: processing trading partners' [responses](#page-14-0) to a new item" on page 11.

### **ItemPublicationAdd subflow 1: making a new item available to trading partners**

The following instructions describe how the ItemPublicationAdd workflow makes a new item available to a supplier's demand-side trading partners. At this point in processing, the ItemAdd workflow has completed and a UCCnetGBO\_envelope business object has arrived in the ITEM\_ADD\_CHANGE subdiagram of the UCCnet\_processWorklist collaboration object.

- 1. The UCCnet processWorklist collaboration object's ITEM\_ADD\_CHANGE configures the business object so that the router map will select the correct transformation map. See the section ["ITEM\\_ADD\\_CHANGE](#page-51-0) subdiagram" on [page](#page-51-0) 48 for more information about this subdiagram.
- 2. The AS2 channel connector maps the UCCnetGBO\_envelope business object into a UCCnetDTD\_envelope business object. The UCCnetGBO\_envelope business object is converted by passing through the RouterMap\_UCCnetGBO\_envelope\_to\_UCCnetDTD\_envelope and UCCnetGBO\_envelope\_notification\_to\_UCCnetDTD\_envelope \_publishCommand router and input maps. The business object contains the corresponding ItemPublicationAdd request. This message includes a request for UCCnet to publish the item to the trading partners listed in the message
- 3. The AS2 channel connector sends the business object to the Data Handler for XML, which produces the ItemPublicationAdd XML message in UCCnet format.
- 4. The AS2 channel connector passes the message to the AS2 channel server.
- 5. The AS2 channel server creates the digest, encrypts, and transmits the ItemPublicationAdd message to UCCnet.
- 6. UCCnet generates and sends to the AS2 channel server an MDN indicating successful receipt of the ItemPublicationAdd message.
- 7. The AS2 channel server delivers the MDN to the AS2 channel connector.
- 8. The AS2 channel connector sends the MDN to the Data Handler for XML, which converts it into a UCCnetDTD\_envelope business object.
- 9. The business object is converted to a UCCnetGBO\_envelope business object by passing through the UCCnetDTD\_envelope\_to\_UCCnetGBO\_envelope input map.
- 10. The AS2 channel connector delivers the business object to a UCCnet\_processWorklist collaboration object.
- 11. The UCCnet\_processWorklist collaboration object receives the business object on its *From* port, identifies it as an MDN, and dispatches it to its SIMPLE\_RESPONSE subdiagram. See the section ["SIMPLE\\_RESPONSE](#page-53-0) [subdiagram"](#page-53-0) on page 50 for more information about this subdiagram.
- 12. The SIMPLE\_RESPONSE subdiagram sends e-mail to the recipients configured in the UCCnet\_processWorklist\_SIMPLE\_RESPONSEObject collaboration object (an instance of the Notify\_by\_eMail collaboration template). See the

section "Sending e-mail through [UCCnet\\_processWorklist](#page-55-0) collaboration object [subdiagrams"](#page-55-0) on page 52 for more information about how to configure properties controlling e-mail.

- 13. UCCnet performs a compliance check on the data and, if all data exists in the appropriate formats, creates a worklist containing a PUB\_RELEASE\_NEW\_ITEM notification to indicate a successful ItemPublicationAdd.
- 14. A chronologically triggered process must be configured to move query command messages tailored to retrieve specific UCCnet notifications from the following directory (dependent on platform) that is created during installation of the solution to the event directory of the JTextRWLConnector:
	- On Windows systems: ..\WebSphereICS\UCCnet\UCCnetMessages\Source
	- On Linux and OS/400 systems:
		- ../WebSphereICS/UCCnet/UCCnetMessages/Source
	- **Note:** This process is not part of the solution and must be customized by the user. The installation path is dependent on the path set when the solution is installed.

The JTextRWLConnector polls its event directory for any worklist query commands that might have been delivered. See the section ["Polling](#page-46-0) UCCnet for [worklists"](#page-46-0) on page 43 for more information about this process.

- 15. The JTextRWLConnector retrieves the worklist query command from its event directory and sends it to the Data Handler for XML, which converts it into a UCCnetDTD\_envelope business object
- 16. . This business object contains the entire UCCnet message, including each individual data instance and the commands related to it.
- 17. The business object is converted to a UCCnetGBO\_envelope business object by passing through the UCCnetDTD\_envelope\_to\_UCCnetGBO\_envelope input map.
- 18. The JTextRWLConnector passes the business object to a UCCnet\_requestWorklist collaboration object.
- 19. The UCCnet\_requestWorklist collaboration object receives the UCCnetGBO\_envelope business object on its *From* port and passes it to the AS2 channel connector over its *To* port. In the connector controller, it is converted to a UCCnetDTD\_envelope business object. The UCCnetGBO\_envelope business object is converted by passing through the RouterMap\_UCCnetGBO\_envelope\_to\_UCCnetDTD\_envelope and UCCnetGBO\_envelope\_to\_UCCnetDTD\_envelope router and translation maps.
- 20. The AS2 channel connector sends the business object to the Data Handler for XML, which produces the XML message in UCCnet format.
- 21. The AS2 channel connector passes the message to the AS2 channel server.
- 22. The AS2 channel server creates the digest, encrypts, and transmits the message to UCCnet.
- 23. UCCnet delivers the worklist containing the PUB RELEASE NEW ITEM notification indicating a successful ItemPublicationAdd to the AS2 channel server.
- 24. The AS2 channel server delivers the notification to the AS2 channel connector.
- 25. The AS2 channel connector sends the notification to the Data Handler for XML, which converts it into a UCCnetDTD envelope business object. This business object contains the entire UCCnet notification, including each individual data instance and the commands related to it.
- <span id="page-14-0"></span>26. The business object is converted to a UCCnetGBO\_envelope business object by passing through the UCCnetDTD\_envelope\_to\_UCCnetGBO\_envelope input map.
- 27. The AS2 channel connector delivers the business object to a UCCnet\_processWorklist collaboration object.
- 28. The UCCnet\_processWorklist collaboration object receives the object on its *From* port, identifies it as a PUB\_RELEASE\_NEW\_ITEM, and dispatches it to its NEW\_ITEM\_PUBLICATION\_REQUEST subdiagram. See the section ["NEW\\_ITEM\\_PUBLICATION\\_REQUEST](#page-51-0) subdiagram" on page 48 for more information about this subdiagram.

As a result of this subflow of the ItemPublicationAdd workflow, a new item is made available to a supplier's demand-side trading partners. The ongoing subflow that alerts them of the item's existence and processes their responses, referred to as the ItemPublicationAdd subflow 2, is continued in the section "ItemPublicationAdd subflow 2: processing trading partners' responses to a new item."

### **ItemPublicationAdd subflow 2: processing trading partners' responses to a new item**

At this point in processing, the first subflow of the ItemPublicationAdd workflow has completed and a UCCnetGBO\_envelope business object has arrived in the NEW\_ITEM\_PUBLICATION\_REQUEST subdiagram of the UCCnet\_processWorklist collaboration object.

The following instructions describe how the ItemPublicationAdd workflow alerts demand-side trading partners that a new item is available and processes their responses:

- 1. The UCCnet\_processWorkflow collaboration object's NEW\_ITEM\_PUBLICATION\_REQUEST subdiagram logic:
	- a. Verifies that the GTIN value associated with the item is in the PROCESSED GTIN table and that the item is not withdrawn. See the section "Using the PROCESSED GTIN table" on page 40 for more information about the PROCESSED\_GTIN table.
	- b. Checks that the new item to be published is supplied by a trading partner listed in the trading\_partner table and verifies that the demand-side trading partners to whom notification will be sent are also in this table. See the section "Using the [trading\\_partner](#page-46-0) table" on page 43 for more information about the trading\_partner table.
	- c. Configures the business object so that the router map will be used by the connector.
	- d. Sends the ItemPublicationAdd for the GTIN to the demand-side trading partners identified in the business object. The message is sent over the *NEW\_ITEM\_PUBLICATION\_REQUEST* port to the AS2 channel connector.
	- e. Logs the notification in the audit\_log table. See the section ["Using](#page-44-0) the [audit\\_log](#page-44-0) table" on page 41 for more information about the audit\_log table.
- 2. The AS2 channel connector maps the business object into a UCCnetDTD\_envelope business object. The business object is converted by passing through the RouterMap\_UCCnetGBO\_envelope\_to\_UCCnetDTD\_envelope and UCCnetGBO\_envelope\_notification\_to\_UCCnetDTD\_envelope \_publishCommand maps.
- 3. The business object is converted to XML, delivered to the AS2 channel server, and then to UCCnet.

4. UCCnet delivers the ItemPublicationAdd to the demand-side trading partners. The trading partners can respond with any of the following responses: **AUTHORIZE**

> The product information has been integrated into the demand-side user's existing environment and the demand-side user is ready to begin trading.

### **PEND\_PUBLICATION**

The demand-side user is unsure about the proper action to take on the product. The product is being studied, but no action is possible at this time.

### **REJECT\_PUBLICATION**

The demand-side user has no interest in the product.

### **PRE\_AUTHORIZATION**

The demand-side user wants to begin the process of integrating the product into its existing environment. This response might indicate that the supplier contact the demand-side user to begin the process of deciding on order quantities, pricing specifics, and so on.

### **DE\_AUTHORIZATION**

The demand-side user has removed the product from the assortment and wants no further updates sent for the product.

**Note:** Assume a demand-side trading partner responds with an AUTHORIZE response.

For this example,

- 5. UCCnet performs a compliance check on the data. If all data exists in the appropriate formats, then UCCnet creates a worklist containing the notification response.
- 6. UCCnet delivers the worklist to the AS2 channel server.
- 7. A chronologically triggered process must be configured to move query command messages tailored to retrieve specific UCCnet notifications from the following directory (dependent on platform) that is created during installation of the solution to the event directory of the JTextRWLConnector:
	- On Windows systems: ..\WebSphereICS\UCCnet\UCCnetMessages\Source
	- On Linux and OS/400 systems: ../WebSphereICS/UCCnet/UCCnetMessages/Source
	- **Note:** This process is not part of the solution and must be customized by the user. The installation path is dependent on the path set when the solution is installed.

The JTextRWLConnector polls its event directory for any worklist query commands that might have been delivered. See the section ["Polling](#page-46-0) UCCnet for [worklists"](#page-46-0) on page 43 for more information about this process.

- 8. The JTextRWLConnector retrieves the worklist query command from its event directory and sends it to the Data Handler for XML, which converts it into a UCCnetDTD\_envelope business object. This business object contains the entire UCCnet message, including each individual data instance and the commands related to it.
- 9. The business object is converted to a UCCnetGBO\_envelope business object by passing through the UCCnetDTD\_envelope\_to\_UCCnetGBO\_envelope input map.
- 10. The JTextRWLConnector passes the business object to a UCCnet\_requestWorklist collaboration object.
- 11. The UCCnet\_requestWorklist collaboration object receives the UCCnetGBO\_envelope business object on its *From* port and passes it to the

<span id="page-16-0"></span>AS2 channel connector over its *To* port. In the connector controller, it is converted to a UCCnetDTD\_envelope business object. The UCCnetGBO\_envelope business object is converted by passing through the RouterMap\_UCCnetGBO\_envelope\_to\_UCCnetDTD\_envelope and UCCnetGBO\_envelope\_to\_UCCnetDTD\_envelope router and translation maps.

- 12. The AS2 channel connector sends the business object to the Data Handler for XML, which produces the XML message in UCCnet format.
- 13. The AS2 channel connector passes the message to the AS2 channel server.
- 14. The AS2 channel server creates the digest, encrypts, and transmits the message to UCCnet.
- 15. UCCnet delivers the worklist containing the AUTHORIZE notification to the AS2 channel server.
- 16. The AS2 channel server delivers the notification to the AS2 channel connector.
- 17. The AS2 channel connector sends the notification to the Data Handler for XML, which converts it into a UCCnetDTD\_envelope business object. This business object contains the entire UCCnet notification, including each individual data instance and the commands related to it.
- 18. The business object is converted to a UCCnetGBO\_envelope business object by passing through the UCCnetDTD\_envelope\_to\_UCCnetGBO\_envelope input map.
- 19. The AS2 channel connector delivers the business object to a UCCnet\_processWorklist collaboration object.
- 20. The UCCnet\_processWorklist collaboration object receives the object on its *From* port, identifies it as an AUTHORIZE response, and dispatches it to its AUTHORIZATION\_RESPONSES subdiagram. See the section ["AUTHORIZATION\\_RESPONSES](#page-49-0) subdiagram" on page 46 for more information about this subdiagram.
- 21. The AUTHORIZATION\_RESPONSES subdiagram completes the following steps:
	- a. Sends e-mail to the recipients configured in the UCCnet\_processWorklist\_AUTHORIZATION\_RESPONSESObject collaboration object (an instance of the Notify\_by\_eMail collaboration template). See the section ["Sending](#page-55-0) e-mail through [UCCnet\\_processWorklist](#page-55-0) collaboration object subdiagrams" on page 52 for more information about how to configure properties controlling e-mail.
	- b. Logs the event in the audit\_log table. See the section "Using the [audit\\_log](#page-44-0) [table"](#page-44-0) on page 41 for more information about the audit log table.

## **ItemChange workflow: updating item information in UCCnet (DTD support)**

The ItemChange workflow sends updated information about an existing item to UCCnet. The source of the flow is a change to the data of an existing item in the ERP source application. Issuing a change does not result in notifications being sent to subscribed demand-side trading partners. Another workflow, ItemPublicationChange detailed in the section ["ItemPublicationChange](#page-19-0) workflow: making updated item [information](#page-19-0) available to trading partners and processing

their [responses"](#page-19-0) on page 16, accomplishes sending these notifications.

### **Notes:**

1. The mappings used in processing ItemChange messages use value translation tables. The InterChange Server Express implements these tables as cross-references.

2. If you are using schema support, refer to the documentation found in ["ItemChange](#page-33-0) workflow: updating item information in UCCnet (schema [support\)"](#page-33-0) on page 30

The following instructions describe how high-level components of the Item Integration Collaboration perform the ItemChange workflow:

- 1. A trigger from the ERP source provides the item (for example, an IDOC from SAP) to the connector portion of an adapter specific to that ERP. In this example, the SAPConnector is used. The SAPConnector converts the input from the ERP into a SAP application specific business object.
- 2. The SAPConnector passes the SAP application specific business object to a UCCnet\_ItemSync collaboration object, first transforming it into a generic ItemBasic business object with a *Update* verb by passing it through the Sa4CwItemBasic input map.
- 3. The UCCnet\_ItemSync collaboration object accepts the object on its *From* port and checks that required fields contain information, as detailed in the section ["Checking](#page-42-0) that item data exists for fields required by UCCnet" on page 39. If all required fields are complete, the collaboration object continues processing it. If all required fields are not complete, the collaboration object aborts processing and sends an e-mail to a configured address, as detailed in the section "Alerting e-mail recipients of [processing](#page-54-0) errors" on page 51. For this example, assume all fields are complete.
- 4. The UCCnet\_ItemSync collaboration object checks if the item exists in the PROCESSED\_GTIN table and processes it, as follows:
	- v If the item exists in the table and the value for its **withdrawn** field is set to N, the collaboration object continues processing it.
	- v If the item exists in the table and the value for its **withdrawn** field is set to Y, the collaboration object completes the following steps:
		- Changes the value of the entry's **withdrawn** field to N.
		- Changes the value of the entry's **delete** field to U.
		- Changes the business object verb to *UNWITHDRAWN*.
		- Continues processing it.
	- v If the item does not exist in the table, the collaboration object changes the verb to *Create* and adds it to the PROCESSED\_GTIN table, setting the entry's **withdrawn** field to N.
	- **Note:** Assume that the item already exists in the table and is not withdrawn. See the section "Using the [PROCESSED\\_GTIN](#page-43-0) table" on page 40 for more information about the PROCESSED\_GTIN table.
- 5. The UCCnet\_ItemSync collaboration object adds an entry to the audit\_log table to identify the ItemChange transaction processed. See the section ["Using](#page-44-0) the [audit\\_log](#page-44-0) table" on page 41 for more information about the audit\_log table.
- 6. The UCCnet ItemSync collaboration object delivers the ItemBasic business object to the AS2 channel connector over its *To* port.

#### **Notes:**

- a. If you are using iSoftConnector, the associated map is RouterMap\_CwItemBasic\_to\_UCCnetDTD\_envelope.
- b. If you are using JTextISoftConnector, the associated map is RouterMap\_CwItemBasic\_to\_UCCnetDTD\_envelope.

In the connector controller, it is converted into a UCCnetDTD\_envelope. The ItemBasic business object is converted by passing through the RouterMap\_CwItemBasic\_to\_UCCnetDTD\_envelope and CwItemBasic\_to\_UCCnetDTD\_envelope\_documentCommand\_item router and translation maps.

- 7. The AS2 channel connector sends the business object to the Data Handler for XML, which produces the ItemChange XML message in UCCnet format.
- 8. The AS2 channel connector passes the message to the AS2 channel server.
- 9. The AS2 channel server creates the digest, encrypts, and transmits the ItemChange message to UCCnet.
- 10. UCCnet generates and returns to the AS2 channel server an MDN to indicate successful receipt of the ItemChange message.
- 11. The AS2 channel server delivers the MDN to the AS2 channel connector.
- 12. The AS2 channel connector sends the MDN to the Data Handler for XML, which converts it into a UCCnetDTD\_envelope business object.
- 13. The business object is converted to a UCCnetGBO\_envelope business object by passing through the UCCnetDTD\_envelope\_to\_UCCnetGBO\_envelope.
- 14. The AS2 channel connector delivers the business object to a UCCnet\_processWorklist collaboration object.
- 15. The UCCnet\_processWorklist collaboration object receives the business object on its *From* port, identifies it as an MDN, and dispatches it to its SIMPLE\_RESPONSE subdiagram. See the section ["SIMPLE\\_RESPONSE](#page-53-0) [subdiagram"](#page-53-0) on page 50 for more information about this subdiagram.
- 16. The SIMPLE\_RESPONSE subdiagram sends e-mail to the recipients configured in the UCCnet\_processWorklist\_SIMPLE\_RESPONSEObject collaboration object (an instance of the Notify\_by\_eMail collaboration template). See the section "Sending e-mail through [UCCnet\\_processWorklist](#page-55-0) collaboration object [subdiagrams"](#page-55-0) on page 52 for more information about how to configure properties controlling e-mail.
- 17. UCCnet creates a worklist containing an ItemChange notification to indicate a successful ItemChange.
- 18. A chronologically triggered process must be configured to move query command messages tailored to retrieve specific UCCnet notifications from the following directory (dependent on platform) that is created during installation of the solution to the event directory of the JTextRWLConnector:
	- On Windows systems: ..\WebSphereICS\UCCnet\UCCnetMessages\Source
	- On Linux and OS/400 systems: ../WebSphereICS/UCCnet/UCCnetMessages/Source
	- **Note:** This process is not part of the solution and must be customized by the user. The installation path is dependent on the path set when the solution is installed.

The JTextRWLConnector polls its event directory for any worklist query commands that might have been delivered. See the section ["Polling](#page-46-0) UCCnet for [worklists"](#page-46-0) on page 43 for more information about this process.

19. The JTextRWLConnector retrieves the worklist query command from its event directory and sends it to the Data Handler for XML, which converts it into a UCCnetDTD\_envelope business object. This business object contains the entire UCCnet message, including each individual data instance and the commands related to it.

- <span id="page-19-0"></span>20. The business object is converted to a UCCnetGBO\_envelope business object by passing through the UCCnetDTD\_envelope\_to\_UCCnetGBO\_envelope input map.
- 21. The JTextRWLConnector passes the business object to a UCCnet\_requestWorklist collaboration object.
- 22. The UCCnet\_requestWorklist collaboration object receives the UCCnetGBO\_envelope business object on its *From* port and passes it to the AS2 channel connector over its *To* port. In the connector controller, it is converted to a UCCnetDTD\_envelope business object. The UCCnetGBO\_envelope business object is converted by passing through the RouterMap\_UCCnetGBO\_envelope\_to\_UCCnetDTD\_envelope\_and UCCnetGBO\_envelope\_to\_UCCnetDTD\_envelope router and translation maps.
- 23. The AS2 channel connector sends the business object to the Data Handler for XML, which produces the XML message in UCCnet format.
- 24. The AS2 channel connector passes the message to the AS2 channel server.
- 25. The AS2 channel server creates the digest, encrypts, and transmits the message to UCCnet.
- 26. UCCnet delivers the worklist containing the ItemChange notification for a successful ItemChange to the AS2 channel server.
- 27. The AS2 channel server delivers the notification to the AS2 channel connector.
- 28. The AS2 channel connector sends the notification to the Data Handler for XML, which converts it into a UCCnetDTD\_envelope business object. This business object contains the entire UCCnet notification, including each individual data instance and the commands related to it.
- 29. The business object is converted to a UCCnetGBO\_envelope business object by passing through the UCCnetDTD\_envelope\_to\_UCCnetGBO\_envelope input map.
- 30. The AS2 channel connector delivers the business object to a UCCnet\_processWorklist collaboration object.
- 31. The UCCnet\_processWorklist collaboration receives the business object on its *From* port, identifies it as an ItemChange notification, and dispatches it to its ITEM\_ADD\_CHANGE subdiagram.

As a result of the ItemChange workflow, UCCnet has updated the item information. Now, the supplier's demand-side trading partners must be notified that updated information about the item exists. This ongoing workflow, referred to as the ItemPublicationChange workflow, is continued in the section "ItemPublicationChange workflow: making updated item information available to trading partners and processing their responses."

# **ItemPublicationChange workflow: making updated item information available to trading partners and processing their responses**

The information in this section describes how the high-level components of the Item Synchronization Collaboration perform the ItemPublicationChange workflow. In the ItemPublicationChange workflow, updated item information that was passed to UCCnet through the ItemChange workflow (detailed in the section ["ItemChange](#page-16-0) workflow: updating item [information](#page-16-0) in UCCnet (DTD support)" on page 13) is made available to the supplier's demand-side trading partners. The demand-side trading partners' responses to this item information must then be processed. As a result, the ItemPublicationChange workflow is described as two subflows:

- <span id="page-20-0"></span>v The subflow that makes updated item information available to the supplier's demand-side trading partners, described in the section "ItemPublicationChange subflow 1: making updated item information available to trading partners."
- v The subflow that processes the demand-side trading partners' responses to the updated information, described in the section ["ItemPublicationChange](#page-22-0) subflow 2: processing trading partners' responses to updated item [information"](#page-22-0) on page [19.](#page-22-0)

### **ItemPublicationChange subflow 1: making updated item information available to trading partners**

At this point in processing, the ItemChange workflow has completed and a UCCnetGBO\_envelope business object has arrived in the ITEM\_ADD\_CHANGE subdiagram of the UCCnet\_processWorklist collaboration object.

The following instructions describe how the ItemPublicationChange workflow makes updated item information available to a supplier's demand-side trading partners:

- 1. The UCCnet\_processWorklist collaboration object's ITEM\_ADD\_CHANGE subdiagram completes the following steps:
	- a. The UCCnet\_processWorklist collaboration object's ITEM\_ADD\_CHANGE subdiagram configures the business object so that the router map will select the correct transformation map.
	- b. The subdiagram sends the ItemPublicationChange request over the *ITEM\_ADD\_CHANGE* port to the AS2 channel connector.
	- c. Logs the notification in the audit\_log table. See the section ["Using](#page-44-0) the [audit\\_log](#page-44-0) table" on page 41 for more information about the audit\_log table.

See the section ["ITEM\\_ADD\\_CHANGE](#page-51-0) subdiagram" on page 48 for more information about this subdiagram.

- 2. The AS2 channel connector maps the UCCnetGBO\_envelope business object into a UCCnetDTD\_envelope business object. The UCCnetGBO\_envelope business object is converted by passing through the RouterMap\_UCCnetGBO\_envelope\_to\_UCCnetDTD\_envelope and UCCnetGBO\_envelope\_notification\_to\_UCCnetDTD\_envelope\_publishCommandrouter and transformation maps. The business object contains the corresponding ItemPublicationAdd request. This message includes a request for UCCnet to publish the item to the trading partners listed in the message.
- 3. The AS2 channel connector sends the business object to the Data Handler for XML, which produces the ItemPublicationChange XML message in UCCnet format.
- 4. The AS2 channel connector passes the message to the AS2 channel server.
- 5. The AS2 channel server creates the digest, encrypts, and transmits the ItemPublicationChange message to UCCnet.
- 6. UCCnet generates and sends to the AS2 channel server an MDN indicating successful receipt of the ItemPublicationChange message.
- 7. The AS2 channel server delivers the MDN to the AS2 channel connector.
- 8. The AS2 channel connector sends the MDN to the Data Handler for XML, which converts it into a UCCnetDTD\_envelope business object.
- 9. The business object is converted to a UCCnetGBO\_envelope business object by passing through the UCCnetDTD\_envelope\_to\_UCCnetGBO\_envelope input map.
- 10. The AS2 channel connector delivers the business object to a UCCnet\_processWorklist collaboration object.
- 11. The UCCnet\_processWorklist collaboration object receives the business object on its *From* port, identifies it as an MDN, and dispatches it to its SIMPLE\_RESPONSE subdiagram. See the section ["SIMPLE\\_RESPONSE](#page-53-0) [subdiagram"](#page-53-0) on page 50 for more information about this subdiagram.
- 12. The SIMPLE\_RESPONSE subdiagram sends e-mail to the recipients configured in the UCCnet\_processWorklist\_SIMPLE\_RESPONSEObject collaboration object (an instance of the Notify\_by\_eMail collaboration template). See the section "Sending e-mail through [UCCnet\\_processWorklist](#page-55-0) collaboration object [subdiagrams"](#page-55-0) on page 52 for more information about how to configure properties controlling e-mail.
- 13. UCCnet performs a compliance check on the data. If all the data are in the correct formats, UCCnet creates a worklist containing the PUB\_RELEASE\_DATA\_CHANGE notification to indicate a successful ItemPublicationChange.
- 14. A chronologically triggered process must be configured to move query command messages tailored to retrieve specific UCCnet notifications from the following directory (dependent on platform) that is created during installation of the solution to the event directory of the JTextRWLConnector:
	- On Windows systems: ..\WebSphereICS\UCCnet\UCCnetMessages\Source
	- On Linux and OS/400 systems: ../WebSphereICS/UCCnet/UCCnetMessages/Source
	- **Note:** This process is not part of the solution and must be customized by the user. The installation path is dependent on the path set when the solution is installed.

The JTextRWLConnector polls its event directory for any worklist query commands that might have been delivered. See the section ["Polling](#page-46-0) UCCnet for [worklists"](#page-46-0) on page 43 for more information about this process.

- 15. The JTextRWLConnector retrieves the worklist query command from its event directory and sends it to the Data Handler for XML, which converts it into a UCCnetDTD\_envelope business object. This business object contains the entire UCCnet message, including each individual data instance and the commands related to it.
- 16. The business object is converted to a UCCnetGBO\_envelope business object by passing through the UCCnetDTD\_envelope\_to\_UCCnetGBO\_envelope input map.
- 17. The ITextRWLConnector passes the business object to a UCCnet\_requestWorklist collaboration object.
- 18. The UCCnet\_requestWorklist collaboration object receives the UCCnetGBO\_envelope business object on its *From* port and passes it to the AS2 channel connector over its *To* port. In the connector controller, it is converted to a UCCnetDTD\_envelope business object. The UCCnetGBO\_envelope business object is converted by passing through the RouterMap\_UCCnetGBO\_envelope\_to\_UCCnetDTD\_envelope and UCCnetGBO\_envelope\_to\_UCCnetDTD\_envelope router and translation maps.
- 19. The AS2 channel connector sends the business object to the Data Handler for XML, which produces the XML message in UCCnet format.
- 20. The AS2 channel connector passes the message to the AS2 channel server.
- 21. The AS2 channel server creates the digest, encrypts, and transmits the message to UCCnet.
- <span id="page-22-0"></span>22. UCCnet delivers the worklist containing the PUB\_RELEASE\_DATA\_CHANGE notification for a successful ItemPublicationChange to the AS2 channel server.
- 23. The AS2 channel server delivers the notification to the AS2 channel connector.
- 24. The AS2 channel connector sends the notification to the Data Handler for XML, which converts it into a UCCnetDTD\_envelope business object. This business object contains the entire UCCnet notification, including each individual data instance and the commands related to it.
- 25. The business object is converted to a UCCnetGBO\_envelope business object by passing through the UCCnetDTD\_envelope\_to\_UCCnetGBO\_envelope input map.
- 26. The AS2 channel connector delivers the business object to a UCCnet\_processWorklist collaboration object.
- 27. The UCCnet\_processWorklist collaboration object receives the object on its *From* port, identifies it as a PUB\_RELEASE\_DATA\_CHANGE, and dispatches it to its NEW\_ITEM\_PUBLICATION\_REQUEST subdiagram. See the section ["NEW\\_ITEM\\_PUBLICATION\\_REQUEST](#page-51-0) subdiagram" on page 48 for more information about this subdiagram.

As a result of this subflow of the ItemPublicationChange workflow, updated item information is made available to a supplier's demand-side trading partners. The ongoing subflow that alerts them of the available updated information and processes their responses, referred to as the ItemPublicationChange subflow 2, is continued in the section "ItemPublicationChange subflow 2: processing trading partners' responses to updated item information."

### **ItemPublicationChange subflow 2: processing trading partners' responses to updated item information**

At this point in processing, the first subflow of the ItemPublicationChange workflow has completed and a UCCnetGBO\_envelope business object has arrived in the NEW\_ITEM\_PUBLICATION\_REQUEST subdiagram of the UCCnet\_processWorklist collaboration object.

The following instructions describe how the ItemPublicationChange workflow alerts demand-side trading partners that new item information is available and processes their responses:

- 1. The UCCnet\_processWorkflow collaboration object's NEW\_ITEM\_PUBLICATION\_REQUEST subdiagram logic completes the following steps:
	- a. Verifies that the GTIN value associated with the item is in the PROCESSED GTIN table and that the item is not withdrawn. See the section "Using the [PROCESSED\\_GTIN](#page-43-0) table" on page 40 for more information about the PROCESSED\_GTIN table.
	- b. Checks that the new item information to be published is supplied by a trading partner listed in the trading\_partner table and verifies that the demand-side trading partners to whom notification will be sent are also in this table. See the section "Using the [trading\\_partner](#page-46-0) table" on page 43 for more information about the trading\_partner table.
	- c. Sends the ItemPublicationChange for the GTIN to the demand-side trading partners identified in the business object. The message is sent over the *NEW\_ITEM\_PUBLICATION\_REQUEST* port to the AS2 channel connector.
	- d. Logs the notification in the audit\_log table. See the section ["Using](#page-44-0) the [audit\\_log](#page-44-0) table" on page 41 for more information about the audit\_log table.
- 2. The AS2 channel connector maps the business object into a UCCnetDTD\_envelope business object. The business object is converted by passing through the RouterMap\_UCCnetGBO\_envelope\_to\_UCCnetDTD\_envelope and UCCnetGBO\_envelope\_notification\_to\_UCCnetDTD\_envelope\_ publishCommand router and transformation maps.
- 3. The business object is converted to XML, delivered to the AS2 channel server, and then to UCCnet.
- 4. UCCnet delivers the ItemPublicationAdd to the demand-side trading partners. The trading partners can respond with any of the following responses: **AUTHORIZE**

The product information has been integrated into the demand-side user's existing environment and the demand-side user is ready to begin trading.

### **PEND\_PUBLICATION**

The demand-side user is unsure about the proper action to take on the product. The product is being studied, but no action is possible at this time.

### **REJECT\_PUBLICATION**

The demand-side user has no interest in the product.

### **PRE\_AUTHORIZATION**

The demand-side user wants to begin the process of integrating the product into its existing environment. This response might indicate that the supplier contact the demand-side user to begin the process of deciding on order quantities, pricing specifics, and so on.

### **DE\_AUTHORIZATION**

The demand-side user has removed the product from the assortment and wants no further updates sent for the product.

**Note:** Assume a demand-side trading partner responds with an AUTHORIZE response.

- 5. UCCnet performs a compliance check on the data. If all the data exist in the appropriate formats, then UCCnet creates a worklist containing the notification response.
- 6. UCCnet delivers the worklist to the AS2 channel server.
- 7. A chronologically triggered process must be configured to move query command messages tailored to retrieve specific UCCnet notifications from the following directory (dependent on platform) that is created during installation of the solution to the event directory of the JTextRWLConnector:
	- On Windows systems: ..\WebSphereICS\UCCnet\UCCnetMessages\Source
	- On Linux and OS/400 systems: ../WebSphereICS/UCCnet/UCCnetMessages/Source
	- **Note:** This process is not part of the solution and must be customized by the user. The installation path is dependent on the path set when the solution is installed.

The JTextRWLConnector polls its event directory for any worklist query commands that might have been delivered. See the section ["Polling](#page-46-0) UCCnet for [worklists"](#page-46-0) on page 43 for more information about this process.

8. The JTextRWLConnector retrieves the worklist query command from its event directory and sends it to the Data Handler for XML, which converts it into a UCCnetDTD\_envelope business object. This business object contains the entire UCCnet message, including each individual data instance and the commands related to it.

- <span id="page-24-0"></span>9. The business object is converted to a UCCnetGBO\_envelope business object by passing through the UCCnetDTD\_envelope\_to\_UCCnetGBO\_envelope input map.
- 10. The JTextRWLConnector passes the business object to a UCCnet\_requestWorklist collaboration object.
- 11. The UCCnet\_requestWorklist collaboration object receives the UCCnetGBO\_envelope business object on its *From* port and passes it to the AS2 channel connector over its *To* port. In the connector controller, it is converted to a UCCnetDTD\_envelope business object. The UCCnetGBO\_envelope business object is converted by passing through the RouterMap\_UCCnetGBO\_envelope\_to\_UCCnetDTD\_envelope\_and UCCnetGBO\_envelope\_to\_UCCnetDTD\_envelope router and translation maps.
- 12. The AS2 channel connector sends the business object to the Data Handler for XML, which produces the XML message in UCCnet format.
- 13. The AS2 channel connector passes the message to the AS2 channel server.
- 14. The AS2 channel server creates the digest, encrypts, and transmits the message to UCCnet.
- 15. UCCnet delivers the worklist containing the AUTHORIZE notification to the AS2 channel server.
- 16. The AS2 channel server delivers the notification to the AS2 channel connector. The AS2 channel connector sends the notification to the Data Handler for XML, which converts it into a UCCnetDTD\_envelope business object. This business object contains the entire UCCnet notification, including each individual data instance and the commands related to it.
- 17. The business object is converted to a UCCnetGBO\_envelope business object by passing through the UCCnetDTD\_envelope\_to\_UCCnetGBO\_envelope input map.
- 18. The AS2 channel connector delivers the business object to a UCCnet\_processWorklist collaboration object.
- 19. The UCCnet\_processWorklist collaboration object receives the object on its *From* port, identifies it as an AUTHORIZE response, and dispatches it to its AUTHORIZATION\_RESPONSES subdiagram. See the section ["AUTHORIZATION\\_RESPONSES](#page-49-0) subdiagram" on page 46 for more information about this subdiagram.
- 20. The AUTHORIZATION\_RESPONSES subdiagram completes the following steps:
	- a. Sends e-mail to the recipients configured in the UCCnet\_processWorklist\_AUTHORIZATION\_RESPONSESObject collaboration object (an instance of the Notify\_by\_eMail collaboration template). See the section ["Sending](#page-55-0) e-mail through UCCnet processWorklist collaboration object subdiagrams" on page 52 for more information about how to configure properties controlling e-mail.
	- b. Logs the event in the audit\_log table. See the section "Using the [audit\\_log](#page-44-0) [table"](#page-44-0) on page 41 for more information about the audit log table.

# **ItemDelist workflow: making an item permanently unavailable to trading partners (DTD support)**

The ItemDelist workflow requests that UCCnet make an item in the repository permanently unavailable. After an item has been delisted, it cannot be returned to active trading. (To remove an item from active trading only temporarily, issue an ItemWithdrawal, as discussed in the section ["ItemWithdrawal](#page-26-0) workflow: making an item [temporarily](#page-26-0) unavailable to all or selected trading partners (DTD support)" on page 23

on [page](#page-26-0) 22.) The source of the flow is the delist of an existing item in the ERP source application. This workflow does not result in notifications being sent to demand-side trading partners.

**Note:** If you are using schema support, refer to the documentation found in "ItemDelist workflow: making an item [permanently](#page-39-0) unavailable to trading partners (schema [support\)"](#page-39-0) on page 36

The following instructions describe how high-level components of the Item Synchronization Collaboration perform the ItemDelist workflow:

- 1. A trigger from the ERP source provides the item (for example, an IDOC from SAP) to the connector portion of an adapter specific to that ERP. In this example, the SAPConnector is used. The SAPConnector converts the input from the ERP into a SAP application specific business object.
- 2. The SAPConnector passes the SAP application specific business object to a UCCnet\_ItemSync collaboration object, first transforming it into a generic ItemBasic business object with an *Delist* verb by passing it through the Sa4CwItemBasic input map.
- 3. The UCCnet\_ItemSync collaboration object accepts the object on its *From* port and checks that required fields contain information, as detailed in the section ["Checking](#page-42-0) that item data exists for fields required by UCCnet" on page 39. If all required fields are complete, the collaboration object continues processing it. If all required fields are not complete, the collaboration object aborts processing and sends an e-mail to a configured address, as detailed in the section "Alerting e-mail recipients of [processing](#page-54-0) errors" on page 51. For this example, assume all fields are complete.
- 4. The UCCnet ItemSync collaboration object removes the item from the PROCESSED\_GTIN table. See the section "Using the [PROCESSED\\_GTIN](#page-43-0) [table"](#page-43-0) on page 40 for more information about the PROCESSED\_GTIN table.
- 5. The UCCnet\_ItemSync collaboration object adds an entry to the audit\_log table to identify the ItemDelist transaction processed. See the section ["Using](#page-44-0) the [audit\\_log](#page-44-0) table" on page 41 for more information about the audit\_log table.
- 6. The UCCnet\_ItemSync collaboration object delivers the ItemBasic business object to the AS2 channel connector over its *To* port. In the connector controller, it is converted to a UCCnetDTD\_envelope business object. The ItemBasic business object is converted by passing through the RouterMap\_CwItemBasic\_to\_UCCnetDTD\_envelope and CwItemBasic\_to\_UCCnetDTD\_envelope\_publishCommand\_documentIdentifier router and translation maps.
- 7. The AS2 channel connector sends the business object to the Data Handler for XML, which produces the ItemDelist XML message in UCCnet format.
- 8. The AS2 channel connector passes this message to the AS2 channel server.
- 9. The AS2 channel server creates the digest, encrypts, and transmits the ItemDelist message to UCCnet.
- 10. UCCnet generates an MDN to indicate successful receipt of the ItemDelist message.

As a result of the ItemDelist workflow, the item has been permanently delisted in UCCnet and removed from the PROCESSED\_GTIN table.

# <span id="page-26-0"></span>**ItemWithdrawal workflow: making an item temporarily unavailable to all or selected trading partners (DTD support)**

The ItemWithdrawal workflow requests that UCCnet make an item temporarily unavailable to all or selected trading partners. An item might be temporarily removed, for instance, if it is out of season or not in production. It might also be made available only to a specific set of demand-side trading partners as a special order item. (To remove an item from active trading permanently, issue an ItemDelist, as discussed in the section ["ItemDelist](#page-24-0) workflow: making an item [permanently](#page-24-0) unavailable to trading partners (DTD support)" on page 21.) The source of the flow is the withdrawal of an existing item in the ERP source application. This workflow does not result in notifications being sent to demand-side trading partners.

**Note:** If you are using schema support, refer to the documentation found in ["ItemWithdrawal](#page-41-0) workflow: making an item temporarily unavailable to all or selected trading partners (schema [support\)"](#page-41-0) on page 38

The following instructions describe how high-level components of the Item Synchronization Collaboration perform the ItemWithdrawal workflow:

- 1. A trigger from the ERP source provides the item (for example, an IDOC from SAP) to the connector portion of an adapter specific to that ERP. In this example, the SAPConnector is used. The SAPConnector converts the input from the ERP into a SAP application specific business object.
- 2. The SAPConnector passes the SAP application specific business object to a UCCnet\_ItemSync collaboration object, first transforming it into a generic ItemBasic business object with an *Withdraw* verb by passing it through the Sa4CwItemBasic input map.
- 3. The UCCnet\_ItemSync collaboration object accepts the object on its *From* port and checks that required fields contain information, as detailed in the section ["Checking](#page-42-0) that item data exists for fields required by UCCnet" on page 39. If all required fields are complete, the collaboration object continues processing it. If all required fields are not complete, the collaboration object aborts processing and sends an e-mail to a configured address, as detailed in the section "Alerting e-mail recipients of [processing](#page-54-0) errors" on page 51. For this example, assume all fields are complete.
- 4. The UCCnet\_ItemSync collaboration object locates the item in the PROCESSED\_GTIN table and sets the value for the **withdrawn** field to Y. This action prevents the publication of the item in response to an incoming INITIAL\_ITEM\_LOAD\_REQUEST. See the section ["Using](#page-43-0) the [PROCESSED\\_GTIN](#page-43-0) table" on page 40 for more information about the PROCESSED\_GTIN table.
- 5. The UCCnet\_ItemSync collaboration object adds an entry to the audit\_log table to identify the ItemWithdrawal transaction processed. See the section "Using the [audit\\_log](#page-44-0) table" on page 41 for more information about the audit\_log table.
- 6. The UCCnet ItemSync collaboration object delivers the ItemBasic business object to the AS2 channel connector over its *To* port. In the connector controller, it is converted into a UCCnetDTD\_envelope business object. The ItemBasic business object is converted by passing through the RouterMap\_CwItemBasic\_to\_UCCnetDTD\_envelope and CwItemBasic\_to\_UCCnetDTD\_envelope\_publishCommand\_documentIdentifier router and translation maps.
- <span id="page-27-0"></span>7. The AS2 channel connector sends the business object to the Data Handler for XML, which produces the ItemWithdrawal XML message in UCCnet format.
- 8. The AS2 channel connector passes this message to the AS2 channel server.
- 9. The AS2 channel server creates the digest, encrypts, and transmits the ItemWithdrawal message to UCCnet.
- 10. UCCnet generates and returns to the AS2 channel server an MDN to indicate successful receipt of the ItemWithdrawal message.

As a result of the ItemWithdrawal workflow, the item has been temporarily withdrawn from UCCnet and has been indicated as withdrawn in the PROCESSED\_GTIN table.

### **Processing a business object: example workflows (schema support)**

The information in the following sections outlines at a high level how the IBM WebSphere Business Integration Express for Item Synchronization product handles the workflows that support the schema-based implementations.

Collaboration objects based on the ItemCommandRouter, Notify\_by\_eMail, UCCnet\_ItemSync, UCCnet\_requestWorklist, UCCnet\_processWorklist, or CIN\_CIP\_Dispatcher collaboration templates log error messages if they encounter error situations during any stage of processing. See the section ["Logging"](#page-58-0) on page [55](#page-58-0) for detailed information. Tracing can also be enabled for all collaboration objects to record logical flows and data processed. See the section ["Tracing"](#page-58-0) on page 55 for detailed information.

### **Notes:**

- 1. If you are using iSoftConnector, the associated map for the first instance is CwItemBasic\_to\_UCCnetXSD\_envelope\_registerCommand\_itemAddChange. If you are setting up for XSD CIP operation, you need two instances of iSoftConnector. The associated map for the second instance is CwItemBasic\_to\_UCCnetXSD\_envelope\_publicationCommand\_catalogueItem.
- 2. If you are using JTextISoftConnector, the associated map for the first instance is CwItemBasic to UCCnetXSD envelope to registerCommand itemAddChange. If you are setting up for XSD CIP operation, you need two instances of JTextISoftConnector. The associated map for the second instance is CwItemBasic\_to\_UCCnetXSD\_envelope\_publicationCommand\_catalogueItem.

### **ItemAdd workflow: adding a new item to UCCnet (schema support)**

In the ItemAdd workflow, a new item is added to UCCnet. The source of the flow is the creation of a new item in the source ERP application. This workflow does not result in notifications being sent to subscribed demand-side trading partners. Other workflows, detailed in the section ["CatalogueItemNotification\\_Add](#page-30-0) and [CatalogueItemPublication\\_Add](#page-30-0) workflows: making a new item available to trading partners and processing their [responses"](#page-30-0) on page 27, send these notifications.

#### **Notes:**

- 1. Mappings of some attributes in the ItemAdd messages requires the use of value translation tables. The InterChange Server Express implements these tables as cross-reference relationships.
- 2. If you are not using schema support, refer to the documentation found in "ItemAdd [workflow:](#page-9-0) adding a new item to UCCnet (DTD support)" on page 6.

The following instructions describe how high-level components of the Item Synchronization Collaboration perform the ItemAdd workflow:

- 1. A trigger from the ERP source provides the item (for example, an IDOC from SAP) to the connector portion of an adapter specific to that ERP. In this example, the SAPConnector is used. The SAPConnector converts the input from the ERP into a SAP application specific business object.
- 2. The SAPConnector passes the SAP application specific business object to a UCCnet\_ItemSync collaboration object, first transforming it into a generic ItemBasic business object with a *Create* verb by passing it through the Sa4CwItemBasic input map.
- 3. The UCCnet\_ItemSync collaboration object accepts the object on its *From* port and checks that required fields contain information, as detailed in the section ["Checking](#page-42-0) that item data exists for fields required by UCCnet" on page 39. If all required fields are complete, the collaboration object continues processing it. If all required fields are not complete, the collaboration object aborts processing and sends an e-mail to a configured address, as detailed in the section "Alerting e-mail recipients of [processing](#page-54-0) errors" on page 51. For this example, assume all fields are complete.
- 4. The UCCnet\_ItemSync collaboration object adds an entry for the new item to the PROCESSED\_GTIN table, setting the value for the **withdrawn** field for this entry to N. See the section "Using the [PROCESSED\\_GTIN](#page-43-0) table" on page [40](#page-43-0) for more information about the PROCESSED\_GTIN table.
- 5. The UCCnet ItemSync collaboration object adds an entry to the audit log table to identify the ItemAdd transaction processed. See the section ["Using](#page-44-0) the [audit\\_log](#page-44-0) table" on page 41 for more information about the audit\_log table.
- 6. The UCCnet ItemSync collaboration object delivers the ItemBasic business object to the ItemCommandRouter collaboration object.
- 7. The ItemCommandRouter collaboration object receives the business object on its *From* port and determines that it represents an item to be added to the UCCnet. It them passes the business object to its *ToRCIR* port.
- 8. The ItemBasic business object is passed to the AS2 channel connector, where it is converted into an application specific business object in the connector controller by the CwItemBasic\_to\_UCCnetXSD\_envelope\_registerCommand\_itemAddChange map.
- 9. After the conversion is complete, the business object is passed to the AS2 channel connector agent, which sends it to the Data Handler for XML to produce the ItemAdd XML message in UCCnet format.
- 10. The connector then passes the message to the AS2 channel server.
- 11. The server created the digest, encrypts, and then transmits the ItemAdd message to UCCnet.
- 12. UCCnet creates a worklist containing the notification response RCIR\_ADD\_Response.
- 13. A time-triggered process must be configured to move query command messages tailored to retrieve specific UCCnet notifications from the following directory (dependent on platform), which is created during installation of the solution, and send them to the event directory of the JTextRWLConnector:
	- On Windows systems: ..\WebSphereICS\UCCnet\UCCnetMessages\Source
	- On Linux and OS/400 systems:
		- ../WebSphereICS/UCCnet/UCCnetMessages/Source

**Note:** This process is not part of the solution and must be customized by the user. The installation path is dependent on the path set when the solution is installed.

The JTextRWLConnector polls its event directory for any worklist query commands that might have been delivered. See the section ["Polling](#page-46-0) UCCnet for [worklists"](#page-46-0) on page 43 for more information about this process.

- 14. The JTextRWLConnector retrieves the worklist query command from its event directory and sends it to the Data Handler for XML, which converts it into a UCCnetXSD\_envelope business object. This business object contains the entire UCCnet message, including each individual data instance and the commands related to it.
- 15. The business object is converted to a UCCnetGBO\_envelope by the UCCnetXSD\_envelope\_to\_UCCnetGBO\_envelope input map.
- 16. The JTextRWLConnector passes the business object to a UCCnet\_requestWorklist collaboration object.
- 17. The UCCnet requestWorklist collaboration object receives the UCCnetGBO\_envelope business object on its *From* port and passes it to the AS2 channel connector over its *To* port. In the connector controller, it is converted into a UCCnetXSD\_envelope. The UCCnetGBO\_envelope business object is converted by passing through the UCCnetGBO\_envelope\_to\_UCCnetXSD\_envelope input map.
- 18. The AS2 channel connector sends the business object to the Data Handler for XML, which produces the XML message in UCCnet format.
- 19. The AS2 channel connector passes the message to the AS2 channel server.
- 20. The AS2 channel server creates the digest, and encrypts and transmits the message to UCCnet.
- 21. UCCnet delivers the worklist containing the RCIR\_RESPONSE notification indicating a successful ItemAdd to the AS2 channel server.
- 22. The AS2 channel server delivers the notification to the AS2 channel connector.
- 23. The AS2 channel connector sends the notification to the Data Handler for XML, which converts it into a UCCnetXSD\_envelope business object. The business object contains the entire UCCnet notification, including each individual data instance and the commands related to it.
- 24. The business object is converted to a UCCnetGBO\_envelope business object by the UCCnetXSD\_envelope\_to\_UCCnetGBO\_envelope input map.
- 25. The AS2 channel connector delivers the business object to a UCCnet\_processWorklist collaboration object.
- 26. The UCCnet processWorklist collaboration object receives the business object on its From port, identifies it as an RCIR\_RESPONSE notification, and dispatches it to its RCIR\_RESPONSE subdiagram of the UCCnet\_processWorklist collaboration object.

As a result of the ItemAdd workflow, UCCnet has been updated with the new item information. Now, the supplier's demand-side trading partners must be made aware that the item is available. The workflows that accomplish this are described in the section ["CatalogueItemNotification\\_Add](#page-30-0) and CatalogueItemPublication\_Add [workflows:](#page-30-0) making a new item available to trading partners and processing their [responses"](#page-30-0) on page 27.

# <span id="page-30-0"></span>**CatalogueItemNotification\_Add and CatalogueItemPublication\_Add workflows: making a new item available to trading partners and processing their responses**

The information in this section describes how the high-level components of the Item Synchronization Collaboration perform the CatalogueItemNotification\_Add and CatalogueItemPublication\_Add workflows. In these workflows, a new item that was passed to UCCnet through the ItemAdd workflow (detailed in the section "ItemAdd [workflow:](#page-27-0) adding a new item to UCCnet (schema support)" on page 24) is made available to the supplier's demand-side trading partners. The demand-side trading partners' responses to the new item are processed as well. At this point in processing, the ItemAdd workflow has completed and a UCCnetGBO\_envelope business object has arrived in the RCIR\_RESPONSE subdiagram of the UCCnet\_processWorklist collaboration object.

- 1. The RCIR\_RESPONSE subdiagram receives the RCIR\_RESPONSE notification inside a UCCnetGBO\_envelope business object for the received message. It logs the notification in the audit log table. See the section ["Using](#page-44-0) the [audit\\_log](#page-44-0) table" on page 41 for more information about the audit\_log table.
- 2. It creates an empty ItemBasic business object and sends it to the DestinationAppRetrieve port with a retrieve verb.
- 3. The ItemBasic business object that initiated the corresponding RCIR command, which was sent it to UCCnet, is returned on the DestinationAppRetrieve port with a Create verb.
- 4. The ItemBasic BO is sent to the RCIR\_RESPONSE port with a Create verb.
- 5. When using a supplier-implemented data source pool:
	- a. The CIN\_CIP\_Dispatcher collaboration object receives the ItemBasic business object on its From port and maps it to a CatalogueItemNotification\_ADD UCCnetGBO\_envelope using the CwItemBasic\_to\_UCCnetGBO\_envelope\_notifyCommand \_catalogueItem map.
	- b. It uses the category code from the business object to retrieve the GLNs of any trading partners that subscribe to the category from the GLN subscription file, defined by the DISPATCHER\_GLN\_FILE property.
	- c. The collaboration object sends a CatalogueItemNotification\_ADD (CIN\_ADD) notification out the To port to the AS2 channel connector for each GLN found in the GLN subscription file.
	- d. The UCCnetGBO\_envelope business object is mapped to a UCCnetXSD\_envelope.
	- e. The AS2 channel connector sends the business objects to the Data Handler for XML, which produces the CIN\_ADD XML messages in UCCnet format.
	- f. The AS2 channel connector passes the messages to the AS2 channel server.
	- g. The AS2 channel server creates the digest, encrypts and transmits the messages to UCCnet.
	- h. UCCnet forwards the CIN\_ADD messages to the demand-side trading partners.

When using UCCnet as the data source pool:

- a. The AS2 channel connector receives the ItemBasic business object and maps it to a CatalogueItem\_ADD UCCnetXSD\_envelope business object using CwItemBasic\_to\_UCCnetXSD\_envelope\_publicationCommand \_catalogueItem.
- b. The AS2 channel connector sends the business objects to the Data Handler for XML, which produces the CI\_ADD XML message in UCCnet format.
- c. The AS2 channel connector passes the message to the AS2 channel server.
- d. The AS2 channel server creates the digest, encrypts and transmits the message to UCCnet.
- e. UCCnet returns a catalogue item response to the AS2 channel server.
- f. The AS2 channel server delivers the notification to the AS2 channel connector.
- g. The AS2 channel connector sends the notification to the Data Handler for XML, which converts it into a UCCnetXSD\_envelope. The business object contains the entire UCCnet notification, including each individual data instance and the commands related to it.
- h. The business object is converted to a UCCnetGBO\_envelope business object by the UCCnetXSD\_envelope\_to\_UCCnetGBO\_envelope input map.
- i. The AS2 channel connector delivers the business object to a UCCnet\_processWorklist collaboration object.
- j. The UCCnet\_processWorklist collaboration object receives the business object on its From port, identifies it as an CI response notification, and sends it to the PUBLICATION\_COMMAND\_RESPONSE subdiagram of the UCCnet\_processWorklist collaboration object.
- k. The PUBLICATION\_COMMAND\_RESPONSE subdiagram creates an empty ItemBasic business object and sends it to the DestinationAppRetrieve port with a retrieve verb
- l. The ItemBasic business object that initiated the corresponding RCIR command, which was sent to UCCnet, is returned.
- m. The returned ItemBasic business object is sent to the PUBLICATION\_CMD\_RESPONSE port with a Create verb.
- n. The CIN\_CIP\_Dispatcher collaboration object receives the ItemBasic business object on its From port and maps it to a CatalogueItemPublication\_ADD UCCnetGBO\_envelope business object using the CwItemBasic\_to\_UCCnetGBO\_env\_publicationCommand \_catalogueItemPublication map.
- o. It uses the business object's category code to retrieve the GLNs of any subscribed trading partners from the GLN subscription file. This file is determined by the DISPATCHER\_GLN\_FILE property.
- p. The collaboration object sends a CatalogueItemPublication\_ADD (CIP\_ADD) notification out the To port to the AS2 channel connector for each GLN found in the GLN subscription file.
- q. The UCCnetGBO\_envelope is mapped to a UCCnetXSD\_envelope.
- r. The AS2 channel connector sends the business objects to the Data Handler for XML, which produces the CIP\_ADD XML messages in UCCnet format.
- s. The AS2 channel connector passes the messages to the AS2 channel server.
- t. The AS2 channel server creates the digest, encrypts and transmits the messages to UCCnet.
- u. UCCnet returns a catalogue item publication response to the AS2 channel server.
- v. The AS2 channel server delivers the notification to the AS2 channel connector.
- w. The AS2 channel connector sends the notification to the Data Handler for XML, which converts it into a UCCnetXSD\_envelope. The business object contains the entire UCCnet notification, including each individual data instance and the commands related to it.
- x. The business object is converted to a UCCnetGBO\_envelope business object by the UCCnetXSD\_envelope\_to\_UCCnetGBO\_envelope input map.
- y. The AS2 channel connector delivers the business object to a UCCnet\_processWorklist collaboration object.
- z. The UCCnet\_processWorklist collaboration object receives the business object on its From port, identifies it as a CIP response notification, and sends it to the PUBLICATION\_COMMAND\_RESPONSE subdiagram of the UCCnet\_processWorklist collaboration object.
- aa. The PUBLICATION\_COMMAND\_RESPONSE subdiagram sends to UCCnetGBO\_envelope CIP response to the CIP\_RESPONSE port with a create verb to send a notification e-mail to the supplier.
- ab. As a result of receiving the CIP\_ADD messages, UCCnet sends out a CatalogueItemNotification to each subscribing demand-side trading partner for whom a CIP was received.
- 6. The trading partners can respond with any of the following Catalogue Item Confirmation responses:

### **REVIEW**

This state is used to tell parties that an item is being reviewed by the retailer.

### **REJECTED**

This state is used to tell parties that an item is rejected and that no additional information is requested at this time.

### **ACCEPTED**

This state is used to tell initiators that an item has been accepted by the retailer, but has not yet been synchronized. This state is similar to a DTD-based UCCnet PRE-AUTHORIZATION.

### **SYNCHRONISED**

This state is used to tell initiators that an item has been accepted by the retailer and will be synchronized. This state is similar to a DTD-based UCCnet AUTHORIZE.

**Note:** Assume a demand-side trading partner responds with a SYNCHRONISED response.

- 7. UCCnet performs a compliance check on the data. If all the data exists in the appropriate format, UCCnet creates a worklist for the supplier containing a SYNCHRONISED notification to indicate a successful receipt.
- 8. A chronologically triggered process must be configured to move query command messages tailored to retrieve specific UCCnet notifications from the following directory (dependent on platform), which is created during installation of the solution, to the event directory of the JTextRWLConnector:
	- On Windows systems: ..\WebSphereICS\UCCnet\UCCnetMessages\Source
	- On Linux and OS/400 systems: ../WebSphereICS/UCCnet/UCCnetMessages/Source
	- **Note:** This process is not part of the solution and must be customized by the user. The installation path is dependent on the path set when the solution is installed.

The JTextRWLConnector polls its event directory for any worklist query commands that might have been delivered. See the section ["Polling](#page-46-0) UCCnet for [worklists"](#page-46-0) on page 43 for more information about this process.

- <span id="page-33-0"></span>9. The JTextRWLConnector receives the worklist query command from its event directory and sends it to the Data Handler for XML.
- 10. The Data Handler for XML converts the worklist query command into a UCCnetXSD\_envelope business object. This business object contains the entire UCCnet message, including each individual data instance and the command related to it.
- 11. The business object is converted to a UCCnetGBO\_envelope business object by passing it through the UCCnetXSD\_envelope\_to\_UCCnetGBO\_envelope input map.
- 12. The JTextRWLConnector passes the business object to a UCCnet\_requestWorklist collaboration object.
- 13. The UCCnet\_requestWorklist collaboration object receives the UCCnetGBO\_envelope business object on its *From* port and passes it to the AS2 channel connector over its To port. In the connector controller, it is converted to a UCCnetXSD\_envelope business object.
- 14. The AS2 channel connector sends the business object to the Data Handler for XML, which produces the XML message in UCCnet format.
- 15. The AS2 channel connector passes the message to the AS2 channel server.
- 16. The AS2 channel server creates the digest, encrypts, and transmits the message to UCCnet.
- 17. UCCnet delivers the worklist containing the SYNCHRONISED notification to the AS2 channel server.
- 18. The AS2 channel server delivers the notification to the AS2 channel connector.
- 19. The AS2 channel connector sends the notification to the Data Handler for XML, which converts it into a UCCnet\_XSD\_envelope business object. This business object contains the entire UCCnet notification, including each individual data instance and the commands related to it.
- 20. The business object is converted to a UCCnetGBO\_envelope business object by passing it through the UCCnetXSD\_envelope\_to\_UCCnetGBO\_envelope input map.
- 21. The AS2 channel connector delivers the business object to the UCCnet\_processWorklist collaboration object.
- 22. The UCCnet\_processWorklist collaboration object receives the object on its From port, identifies it as a CATALOGUE\_ITEM\_CONFIRMATION response, and dispatches it to its CATALOGUE\_ITEM\_CONFIRMATION subdiagram.
- 23. The CATALOGUE ITEM CONFIRMATION subdiagram carries out the following tasks:
	- v It sends an e-mail to the recipients defined by the UCCnet\_processWorklist\_CATALOGUE\_ITEM\_CONFIRMATIONObject business object, which is an instance of the Notify\_by\_eMail collaboration template. See the section "Sending e-mail through [UCCnet\\_processWorklist](#page-55-0) collaboration object [subdiagrams"](#page-55-0) on page 52 for more information about how to configure properties controlling e-mail.
	- It logs the event in the [audit\\_log](#page-44-0) table. See the section "Using the audit\_log [table"](#page-44-0) on page 41 for more information about the audit log table.

## **ItemChange workflow: updating item information in UCCnet (schema support)**

The ItemChange workflow sends updated information about an existing item to UCCnet. The source of the flow is a change to the data of an existing item in the ERP source application. Issuing a change does not result in notifications being sent to subscribed demand-side trading partners. Other workflows, detailed in the section ["CatalogueItemNotification\\_Change](#page-36-0) and CatalogueItemPublication\_Change workflow: making updated item [information](#page-36-0) available to trading partners and processing their [responses"](#page-36-0) on page 33, accomplish sending these notifications.

The following instructions describe how high-level components of the Item Synchronization Collaboration perform the ItemChange workflow:

- 1. A trigger from the ERP source provides the item (for example, an IDOC from SAP) to the connector portion of an adapter specific to that ERP. In this example, the SAPConnector is used. The SAPConnector converts the input from the ERP into a SAP application specific business object.
- 2. The SAPConnector passes the SAP application specific business object to a UCCnet ItemSync collaboration object, first transforming it into a generic ItemBasic business object with an *Update* verb by passing it through the Sa4CwItemBasic input map.
- 3. The UCCnet\_ItemSync collaboration object accepts the object on its *From* port and checks that required fields contain information, as detailed in the section ["Checking](#page-42-0) that item data exists for fields required by UCCnet" on page 39. If all required fields are complete, the collaboration object continues processing it. If all required fields are not complete, the collaboration object aborts processing and sends an e-mail to a configured address, as detailed in the section "Alerting e-mail recipients of [processing](#page-54-0) errors" on page 51. For this example, assume all fields are complete.
- 4. The UCCnet\_ItemSync collaboration object checks if the item exists in the PROCESSED\_GTIN table and processes it, as follows:
	- v If the item exists in the table and the value for its **withdrawn** field is set to N, the collaboration object continues processing it.
	- v If the item exists in the table and the value for its **withdrawn** field is set to Y, the collaboration object completes the following steps:
		- Changes the value of the entry's **withdrawn** field to N.
		- Changes the value of the entry's **delete** field to U.
		- Changes the business object verb to *UNWITHDRAWN*.
		- Continues processing it.
	- v If the item does not exist in the table, the collaboration object changes the verb to *Create* and adds it to the PROCESSED\_GTIN table, setting the entry's **withdrawn** field to N.

Assume for this example that the item already exists in the table and is not withdrawn. See the section "Using the PROCESSED GTIN table" on page 40 for more information about the PROCESSED\_GTIN table.

- 5. The UCCnet\_ItemSync collaboration object adds an entry to the audit\_log table to identify the ItemChange transaction processed. See the section ["Using](#page-44-0) the [audit\\_log](#page-44-0) table" on page 41 for more information about the audit\_log table.
- 6. The UCCnet\_ItemSync collaboration object sends the ItemBasic business object through its To port to the ItemCommandRouter collaboration object.
- 7. The ItemCommandRouter collaboration object receives the business object on its *From* port, determines that it represents an ItemChange and sends it to its ToRCIR port.
- 8. The ItemBasic business object is sent to the AS2 channel connector.
- 9. The connector controller converts it into an application specific business object by using the

CwItemBasic\_to\_UCCnetXSD\_envelope\_registerCommand\_itemAddChange map. It then sends the business object to the Data Handler for XML, which produces the ItemChange XML message in UCCnet format.

- 10. The AS2 channel connector passes this message to the AS2 channel server.
- 11. The AS2 channel server creates the digest, encrypts, and transmits the ItemChange message to UCCnet.
- 12. UCCnet creates a worklist containing an RCIR\_CHANGE\_Response notification to indicate a successful ItemChange.
- 13. A chronologically triggered process must be configured to move query command messages tailored to retrieve specific UCCnet notifications from the following directory (dependant on platform), which is created during installation of the solution, to the event directory of the JTextRWLConnector:
	- On Windows systems: ..\WebSphereICS\UCCnet\UCCnetMessages\Source
	- On Linux and OS/400 systems: ../WebSphereICS/UCCnet/UCCnetMessages/Source
	- **Note:** This process is not part of the solution and must be customized by the user. The installation path is dependent on the path set when the solution is installed.

The JTextRWLConnector polls its event directory for any worklist query commands that might have been delivered. See the section ["Polling](#page-46-0) UCCnet for [worklists"](#page-46-0) on page 43 for more information about this process.

- 14. The JTextRWLConnector retrieves the worklist query command from its event directory and sends it to the Data Handler for XML, which converts it into a UCCnetXSD\_envelope application specific business object. This business object contains the entire UCCnet message, including each individual data instance and the commands related to it.
- 15. The business object is converted to a UCCnetGBO\_envelope business object by passing through the UCCnetXSD\_envelope\_to\_UCCnetGBO\_envelope input map.
- 16. The JTextRWLConnector passes the business object to a UCCnet\_requestWorklist collaboration object.
- 17. The UCCnet\_requestWorklist collaboration object receives the UCCnetGBO\_envelope business object on its *From* port and passes it to the AS2 channel connector over its To port. In the connector controller it is converted to a UCCnetXSD\_envelope by passing through the UCCnetGBO\_envelope\_to\_UCCnetXSD\_envelope input map.
- 18. The AS2 channel connector sends the business object to the Data Handler for XML, which produces the XML message in UCCnet format.
- 19. The AS2 channel connector passes the message to the AS2 channel server.
- 20. The AS2 channel server creates the digest, encrypts, and transmits the message to UCCnet.
- 21. UCCnet delivers the worklist, which contains the RCIR\_CHANGE\_Response notification for a successful ItemChange, to the AS2 channel server.
- 22. The AS2 channel server delivers the notification to the AS2 channel connector.
- 23. The AS2 channel connector sends the notification to the Data Handler for XML, which converts it into a UCCnetXSD\_envelope application-specific business object.
- 24. The business object is converted to a UCCnetGBO\_envelope business object by passing through the UCCnetXSD\_envelope\_to\_UCCnetGBO\_envelope input map.
- <span id="page-36-0"></span>25. The AS2 channel connector delivers the business object to a UCCnet\_processWorklist collaboration object.
- 26. The UCCnet\_processWorklist collaboration object receives the business object on its From port, identifies it as an RCIR\_CHANGE\_RESPONSE notification, and dispatches it to its RCIR\_RESPONSE subdiagram.

As a result of the ItemChange workflow, UCCnet has been updated with the new item information. Now, the supplier's demand-side trading partners must be notified that the item information is available. This is accomplished by the CatalogueItemNotification\_Change and CatalogueItemPublication\_Change workflows, detailed in the section "CatalogueItemNotification\_Change and CatalogueItemPublication\_Change workflow: making updated item information available to trading partners and processing their responses."

# **CatalogueItemNotification\_Change and CatalogueItemPublication\_Change workflow: making updated item information available to trading partners and processing their responses**

The information in this section describes how the high-level components of the Item Synchronization Collaboration perform the CatalogueItemNotification\_Change and CatalogueItemPublication\_Change workflows. In the CatalogueItemNotification\_Change and CatalogueItemPublication\_Change workflows, updated item information that was passed to UCCnet through the ItemChange workflow (detailed in the section ["ItemChange](#page-33-0) workflow: updating item [information](#page-33-0) in UCCnet (schema support)" on page 30) is made available to the supplier's demand-side trading partners. The demand-side trading partners' responses to this item information must then be processed.

At this point in processing, the ItemChange workflow has completed and a UCCnetGBO\_envelope business object has arrived in the RCIR\_RESPONSE subdiagram of the UCCnet\_processWorklist collaboration object

- 1. The RCIR\_RESPONSE subdiagram receives the RCIR\_RESPONSE notification inside a UCCnetGBO\_envelope business object for the received message. It logs the notification in the audit\_log table. See the section ["Using](#page-44-0) the [audit\\_log](#page-44-0) table" on page 41 for more information about the audit\_log table.
- 2. It creates an empty ItemBasic business object and sends it to the DestinationAppRetrieve port with a retrieve verb.
- 3. The ItemBasic business object that initiated the corresponding RCIR command, which was sent it to UCCnet, is returned on the DestinationAppRetrieve port with an Update verb.
- 4. The ItemBasic BO is sent to the RCIR\_RESPONSE port with an Update verb.
- 5. When using a supplier-implemented data source pool:
	- a. The CIN\_CIP\_Dispatcher collaboration object receives the ItemBasic business object on its From port and maps it to a CatalogueItemNotification\_ADD UCCnetGBO\_envelope using the CwItemBasic\_to\_UCCnetGBO\_envelope\_notifyCommand \_catalogueItem map.
	- b. It uses the category code from the business object to retrieve the GLNs of any trading partners that subscribe to the category from the GLN subscription file, defined by the DISPATCHER\_GLN\_FILE property.
- c. The collaboration object sends a CatalogueItemNotification\_CHANGE (CIN\_CHANGE) notification out the To port to the AS2 channel connector for each GLN found in the GLN subscription file.
- d. The UCCnetGBO\_envelope business object is mapped to a UCCnetXSD\_envelope.
- e. The AS2 channel connector sends the business objects to the Data Handler for XML, which produces the CIN\_CHANGE XML messages in UCCnet format.
- f. The AS2 channel connector passes the messages to the AS2 channel server.
- g. The AS2 channel server creates the digest, encrypts and transmits the messages to UCCnet.
- h. UCCnet forwards the CIN\_CHANGE messages to the demand-side trading partners.

When using UCCnet as the data source pool:

- a. The AS2 channel connector receives the ItemBasic business object and maps it to a CatalogueItem\_CHANGE UCCnetXSD\_envelope business object using .
- b. The AS2 channel connector sends the business objects to the Data Handler for XML, which produces the CI\_ADD XML message in UCCnet format.
- c. The AS2 channel connector passes the message to the AS2 channel server.
- d. The AS2 channel server creates the digest, encrypts and transmits the message to UCCnet.
- e. UCCnet returns a catalogue item response to the AS2 channel server.
- f. The AS2 channel server delivers the notification to the AS2 channel connector.
- g. The AS2 channel connector sends the notification to the Data Handler for XML, which converts it into a UCCnetXSD envelope. The business object contains the entire UCCnet notification, including each individual data instance and the commands related to it.
- h. The business object is converted to a UCCnetGBO\_envelope business object by the UCCnetXSD\_envelope\_to\_UCCnetGBO\_envelope input map.
- i. The AS2 channel connector delivers the business object to a UCCnet\_processWorklist collaboration object.
- j. The UCCnet\_processWorklist collaboration object receives the business object on its From port, identifies it as an CI response notification, and sends it to the PUBLICATION\_COMMAND\_RESPONSE subdiagram of the UCCnet\_processWorklist collaboration object.
- k. The PUBLICATION\_COMMAND\_RESPONSE subdiagram creates an empty ItemBasic business object and sends it to the DestinationAppRetrieve port with a retrieve verb
- l. The ItemBasic business object that initiated the corresponding RCIR command, which was sent to UCCnet, is returned.
- m. Because this is an item chance, no CatalogueItemPublications are sent. The PUBLICATION\_COMMAND\_RESPONSE subdiagram sends to UCCnetGBO\_envelope CI response to the CI\_RESPONSE port with a create verb to send a notification e-mail to the supplier.
- n. The list of suppliers that receive a notification is determined based on the CIP messages previously sent to UCCnet when the catalogue item was originally added. UCCnet sends out a CatalogueItemNotification to each subscribing demand-side trading partner for whom a CIP was previously received.

6. The trading partners can respond with any of the following Catalogue Item Confirmation responses:

#### **REVIEW**

This state is used to tell parties that an item is being reviewed by the retailer.

#### **REJECTED**

This state is used to tell parties that an item is rejected and that no additional information is requested at this time.

#### **ACCEPTED**

This state is used to tell initiators that an item has been accepted by the retailer, but has not yet been synchronized. This state is similar to a DTD-based UCCnet PRE-AUTHORIZATION.

### **SYNCHRONISED**

This state is used to tell initiators that an item has been accepted by the retailer and will be synchronized. This is similar to the UCCnet Authorization.

**Note:** Assume a demand-side trading partner responds with a SYNCHRONISED response.

- 7. UCCnet performs a compliance check on the data. If all the data exists in the appropriate format, UCCnet creates a worklist for the supplier containing the SYNCHRONISED notification response.
- 8. A chronologically triggered process must be configured to move query command messages tailored to retrieve specific UCCnet notifications from the following directory (dependent on platform), which is created during installation of the solution, to the event directory of the JTextRWLConnector:
	- On Windows systems: ..\WebSphereICS\UCCnet\UCCnetMessages\Source
	- On Linux and OS/400 systems: ../WebSphereICS/UCCnet/UCCnetMessages/Source
	- **Note:** This process is not part of the solution and must be customized by the user. The installation path is dependent on the path set when the solution is installed.
- 9. The JTextRWLConnector polls its event directory for any worklist query commands that have been delivered. See the section ["Polling](#page-46-0) UCCnet for [worklists"](#page-46-0) on page 43 for more information about this process.
- 10. The JTextRWLConnector receives the worklist query command from its event directory and sends it to the Data Handler for XML.
- 11. The Data Handler for XML converts the worklist query command into a UCCnetXSD\_envelope business object. This business object contains the entire UCCnet message, including each individual data instance and the command related to it.
- 12. The business object is converted to a UCCnetGBO\_envelope business object by passing through the UCCnetXSD\_envelope\_to\_UCCnetGBO\_envelope input map.
- 13. The JTextRWLConnector passes the business object to a UCCnet\_requestWorklist collaboration object.
- 14. The UCCnet\_requestWorklist collaboration object receives the UCCnetGBO\_envelope business object on its *From* port and passes it to the AS2 channel connector over its To port. In the connector controller, it is converted to a UCCnetXSD\_envelope business object.
- <span id="page-39-0"></span>15. The AS2 channel connector sends the business object to the Data Handler for XML, which produces the XML message in UCCnet format.
- 16. The AS2 channel connector passes the message to the AS2 channel server.
- 17. The AS2 channel server creates the digest, encrypts, and transmits the message to UCCnet.
- 18. UCCnet delivers the worklist containing the SYNCHRONISED notification to the AS2 channel server.
- 19. The AS2 channel server delivers the notification to the AS2 channel connector.
- 20. The AS2 channel connector sends the notification to the Data Handler for XML, which converts it into a UCCnet\_XSD\_envelope business object. This business object contains the entire UCCnet notification, including each individual data instance and the commands related to it.
- 21. The business object is converted to a UCCnetGBO\_envelope business object by passing through the UCCnetXSD\_envelope\_to\_UCCnetGBO\_envelope input map.
- 22. The AS2 channel connector delivers the business object to the UCCnet processWorklist collaboration object.
- 23. The UCCnet\_processWorklist collaboration object receives the object on its From port, identifies it as a CATALOGUE\_ITEM\_CONFIRMATION response, and dispatches it to its CATALOGUE\_ITEM\_CONFIRMATION subdiagram.
- 24. The CATALOGUE\_ITEM\_CONFIRMATION subdiagram carries out the following tasks:
	- v It sends an e-mail to the recipients defined by the UCCnet\_processWorklist\_CATALOGUE\_ITEM\_CONFIRMATIONObject business object, which is an instance of the Notify\_by\_eMail collaboration template. See the section "Sending e-mail through [UCCnet\\_processWorklist](#page-55-0) collaboration object [subdiagrams"](#page-55-0) on page 52 for more information about how to configure properties controlling e-mail.
	- v It logs the event in the audit\_log table. See the section "Using the [audit\\_log](#page-44-0) [table"](#page-44-0) on page 41 for more information about the audit log table.

# **ItemDelist workflow: making an item permanently unavailable to trading partners (schema support)**

The ItemDelist workflow requests that UCCnet make an item in the repository permanently unavailable. After an item has been delisted, it cannot be returned to active trading. (To remove an item from active trading only temporarily, issue an ItemWithdrawal, as discussed in the section ["ItemWithdrawal](#page-41-0) workflow: making an item [temporarily](#page-41-0) unavailable to all or selected trading partners (schema [support\)"](#page-41-0) on page 38.) The source of the flow is the delist of an existing item in the ERP source application. This workflow does not result in notifications being sent to demand-side trading partners.

**Note:** If you are not using schema support, refer to the documentation found in "ItemDelist workflow: making an item [permanently](#page-24-0) unavailable to trading partners (DTD [support\)"](#page-24-0) on page 21

The following instructions describe how high-level components of the Item Synchronization Collaboration perform the ItemDelist workflow:

1. A trigger from the ERP source provides the item (for example, an IDOC from SAP) to the connector portion of an adapter specific to that ERP. In this example, the SAPConnector is used. The SAPConnector converts the input from the ERP into a SAP application specific business object.

- 2. The SAPConnector passes the SAP application specific business object to a UCCnet ItemSync collaboration object, first transforming it into a generic ItemBasic business object with an *Delist* verb by passing it through the Sa4CwItemBasic input map.
- 3. The UCCnet\_ItemSync collaboration object accepts the object on its *From* port and checks that required fields contain information, as detailed in the section ["Checking](#page-42-0) that item data exists for fields required by UCCnet" on page 39. If all required fields are complete, the collaboration object continues processing it. If all required fields are not complete, the collaboration object aborts processing and sends an e-mail to a configured address, as detailed in the section "Alerting e-mail recipients of [processing](#page-54-0) errors" on page 51. For this example, assume all fields are complete.
- 4. The UCCnet\_ItemSync collaboration object removes the item from the PROCESSED\_GTIN table. See the section "Using the [PROCESSED\\_GTIN](#page-43-0) table" on [page](#page-43-0) 40 for more information about the PROCESSED\_GTIN table.
- 5. The UCCnet\_ItemSync collaboration object adds an entry to the audit\_log table to identify the ItemDelist transaction processed. See the section ["Using](#page-44-0) the audit log table" on page 41 for more information about the audit log table.
- 6. The UCCnet\_ItemSync collaboration object sends the ItemBasic business object through its *To* port to the ItemCommandRouter collaboration object.
- 7. The ItemCommandRouter receives the business object on its From port, and determines that it is a delist.
- 8. The ItemCommandRouter sends the ItemBasic business object through its ToCIN\_CI port.
- 9. When using a supplier-implemented data source pool: A Notify\_by\_eMail collaboration object receives the ItemBasic business object and sends a note to the supplier saying that the CI\_DELIST is unsupported.

When using UCCnet as the data source pool:

- a. The CIN\_CIP\_Dispatcher collaboration object receives the ItemBasic business object on its From port.
- b. The collaboration object maps the ItemBasic business object to a UCCnetXSD\_envelope, using the map defined by its collaboration parameters.
- c. The collaboration object uses the category code from the new UCCnetXSD\_envelope to retrieve the GLNs of any trading partners that subscribe to it. The collaboration object retrieves the trading partner subscription list from the GLN subscription file, defined by the CIN\_DISPATCHER\_GLN\_FILE property.
- d. The collaboration object sends a CatalogueItemNotification\_DELIST (CIN\_DELIST) business object to the AS2 connector for each GLN found in the GLN subscription file.
- e. At the connector, they are converted into UCCnetXSD\_envelope business objects.
- f. The AS2 channel connector sends each business object to the Data Handler for XML, which produces the CatalogueItemNotification\_delist XML message in UCCnet format.
- g. The AS2 channel connector passes this message to the AS2 channel server.
- h. The AS2 channel server creates the digest, encrypts, and transmits the CatalogueItemNotification\_delist message to UCCnet.
- i. UCCnet generates an MDN to indicate successful receipt of the CatalogueItemNotification\_delist message.

As a result of the ItemDelist workflow, the item has been permanently delisted in UCCnet and removed from the PROCESSED\_GTIN table.

### <span id="page-41-0"></span>**ItemWithdrawal workflow: making an item temporarily unavailable to all or selected trading partners (schema support)**

The ItemWithdrawal workflow requests that UCCnet make an item temporarily unavailable to all or selected trading partners. An item might be temporarily removed, for instance, if it is out of season or not in production. It might also be made available only to a specific set of demand-side trading partners as a special order item. (To remove an item from active trading permanently, issue an ItemDelist, as discussed in the section ["ItemDelist](#page-39-0) workflow: making an item [permanently](#page-39-0) unavailable to trading partners (schema support)" on page 36.) The source of the flow is the withdrawal of an existing item in the ERP source application. This workflow does not result in notifications being sent to demand-side trading partners.

**Note:** If you are not using schema support, refer to the documentation found in ["ItemWithdrawal](#page-26-0) workflow: making an item temporarily unavailable to all or selected trading partners (DTD [support\)"](#page-26-0) on page 23

The following instructions describe how high-level components of the Item Synchronization Collaboration perform the ItemWithdrawal workflow:

- 1. A trigger from the ERP source provides the item (for example, an IDOC from SAP) to the connector portion of an adapter specific to that ERP. In this example, the SAPConnector is used. The SAPConnector converts the input from the ERP into a SAP application specific business object.
- 2. The SAPConnector passes the SAP application specific business object to a UCCnet\_ItemSync collaboration object, first transforming it into a generic ItemBasic business object with a Withdraw verb by passing it through the Sa4CwItemBasic input map.
- 3. The UCCnet\_ItemSync collaboration object accepts the object on its From port and checks that required fields contain information, as detailed in the section ["Checking](#page-42-0) that item data exists for fields required by UCCnet" on page 39. If all required fields are complete, the collaboration object continues processing it. If all required fields are not complete, the collaboration object aborts processing and sends an e-mail to a configured address, as detailed in the section "Alerting e-mail recipients of [processing](#page-54-0) errors" on page 51. For this example, assume all fields are complete.
- 4. The UCCnet ItemSync collaboration object changes the Withdrawn column in the PROCESSED\_GTIN table to a value of Y. See the section ["Using](#page-43-0) the [PROCESSED\\_GTIN](#page-43-0) table" on page 40 for more information about the PROCESSED\_GTIN table.
- 5. The UCCnet\_ItemSync collaboration object adds an entry to the audit\_log table to identify the ItemWithdrawal transaction processed. See the section ["Using](#page-44-0) the [audit\\_log](#page-44-0) table" on page 41 for more information about the audit\_log table.
- 6. The UCCnet\_ItemSync collaboration object delivers the ItemBasic business object to the *From* port of the ItemCommandRouter collaboration object by sending it out from its *To* port.
- 7. The ItemCommandRouter collaboration object uses a combination of the verb and the DeleteFlag attribute of the ItemBasic business object to determine that the item is being withdrawn.
- <span id="page-42-0"></span>8. The ItemCommandRouter sends the ItemBasic business object out through its ToCIN\_CI port
- 9. When using a supplier-implemented data source pool:
	- a. The CIN\_CIP\_Dispatcher collaboration object receives the ItemBasic business object on its From port and maps it to a CatalogueItemNotification\_WITHDRAW UCCnetGBO\_envelope using the CwItemBasic\_to\_UCCnetGBO\_envelope\_notifyCommand \_catalogueItem map.
	- b. It uses the category code from the business object to retrieve the GLNs of any trading partners that subscribe to the category from the GLN subscription file, defined by the DISPATCHER\_GLN\_FILE property.
	- c. The collaboration object sends a CatalogueItemNotification\_WITHDRAW (CIN\_WITHDRAW) notification out the To port to the AS2 channel connector for each GLN found in the GLN subscription file.
	- d. The UCCnetGBO\_envelope business object is mapped to a UCCnetXSD\_envelope.
	- e. The AS2 channel connector sends the business objects to the Data Handler for XML, which produces the CIN\_WITHDRAW XML messages in UCCnet format.
	- f. The AS2 channel connector passes the messages to the AS2 channel server.
	- g. The AS2 channel server creates the digest, encrypts and transmits the messages to UCCnet.
	- h. UCCnet forwards the CIN\_WITHDRAW messages to the demand-side trading partners.

When using UCCnet as the data source pool: A Notify\_by\_eMail collaboration object receives the ItemBasic business object and sends a note to the supplier saying the CI\_DELIST is unsupported.

As a result of the ItemWithdrawal workflow, the item has been temporarily withdrawn from UCCnet and has been indicated as withdrawn in the PROCESSED\_GTIN table.

### **Checking that item data exists for fields required by UCCnet**

UCCnet requires its community of trading partners to provide standardized item data in particular formats to its registry. As a result, UCCnet requires requests for ItemAdd, ItemChange, ItemDelist, and ItemWithdrawal publications to have data provided for certain fields. If the data for the required fields is not present, UCCnet does not process the publications. Data might be missing if the ERP does not require information for these same fields and the ERP user is not aware of the UCCnet requirements.

To help ensure that ItemAdd, ItemChange, ItemDelist, and ItemWithdrawal publications are accepted by UCCnet, when a UCCnet\_ItemSync collaboration object accepts an ItemBasic business object, it checks that the following fields that are required by UCCnet to have data, contain information (are not NULL):

- For ItemAdd and ItemChange publications:
	- gtin
	- dimension
	- height
	- volume
	- productHierarchy
- <span id="page-43-0"></span>– barCodeId
- unitOfWgt (if either the grossWeight or netWeight fields contain values)
- For ItemDelist and ItemWithdrawal publications:
	- gtin
- **Note:** The UCCnet\_ItemSync collaboration object checks only that the required fields are not NULL. It does not verify that the information within them is in the correct format for UCCnet.

If all required fields are complete, the UCCnet\_ItemSync collaboration object continues processing it. If all required fields are not complete, the collaboration object aborts processing and sends an e-mail requesting the missing information to an e-mail address provided in the UCCnet\_ItemSync collaboration object's SEND\_MAIL\_TO configuration property. See the section "Alerting e-mail [recipients](#page-54-0) of [processing](#page-54-0) errors" on page 51 for more information about how e-mail is handled within the solution.

### **Using the PROCESSED\_GTIN table**

The PROCESSED\_GTIN table is a relational table provided with the IBM WebSphere Business Integration Express for Item Synchronization product. It maintains the complete list of the supplier's items that exist in the UCCnet repository by using each item's tracking ID, or GTIN, as the primary key. This table permits a UCCnet\_processWorklist collaboration object to process incoming INITIAL\_ITEM\_LOAD\_REQUEST commands without the need to communicate with the back-end ERP system. See the section ["INITIAL\\_ITEM\\_LOAD\\_REQUEST](#page-50-0) [subdiagram"](#page-50-0) on page 47 for more information about this subdiagram.

The UCCnet ItemSync and UCCnet processWorklist collaboration objects both interact with this table. A UCCnet\_ItemSync collaboration object updates the table each time it processes an ItemBasic business object. The collaboration object performs this processing only if all of the fields that UCCnet requires data for, are complete (see the section ["Checking](#page-42-0) that item data exists for fields required by [UCCnet"](#page-42-0) on page 39 for more information). The type of processing the collaboration object performs depends on the verb attached to the ItemBasic business object, as follows:

- v If the ItemBasic business object has a *Create* verb, the UCCnet\_ItemSync collaboration object checks if the item exists in the PROCESSED\_GTIN table and processes it, as follows:
	- If the item does not already exist in the PROCESSED\_GTIN table, the collaboration object adds an entry for it to the table, and sets the value for the **withdrawn** field for this entry to N.
	- If the item already exists in the table, the collaboration object changes its verb to *Update*.
- v If the ItemBasic business object has an *Update* verb, the UCCnet\_ItemSync collaboration object checks if the item exists in the PROCESSED\_GTIN table and processes it, as follows:
	- If the item exists in the table and the value for its **withdrawn** field is set to N, the collaboration object continues processing it.
	- If the item exists in the table and the value for its **withdrawn** field is set to Y, the collaboration object completes the following steps:
		- Changes the value of the entry's **withdrawn** field to N.
		- Changes the value of the entry's **delete** field to U.
- Changes the business object verb to *UNWITHDRAWN*.
- Continues processing it.
- <span id="page-44-0"></span>– If the item does not exist in the table, the collaboration object changes the business object's verb to *Create* and adds it to the PROCESSED\_GTIN table, setting the entry's **withdrawn** field to N.
- v If the ItemBasic business object has a *Delist* verb, the UCCnet\_ItemSync collaboration object removes the item from the PROCESSED\_GTIN table.
- v If the ItemBasic business object has a *Withdraw* verb, the UCCnet\_ItemSync collaboration object locates the item in the PROCESSED\_GTIN table and sets the value for the entry's **withdrawn** field to Y. This action prevents the publication of the item in response to an incoming INITIAL\_ITEM\_LOAD\_REQUEST.

The UCCnet\_processWorklist collaboration object reads this table during processing, as follows:

- v Its NEW\_ITEM\_PUBLICATION\_REQUEST subdiagram verifies that specific items are in the table.
- v Its INITIAL\_ITEM\_LOAD\_REQUEST subdiagram generates publication messages for all items in the table with a withdrawn value of N.

The UCCnet\_ItemSync collaboration object connects to the database through its GtinDB\_USER, GtinDB\_PASSWORD, JDBC\_DRIVER, and JDBC\_URL configuration properties; the UCCnet\_processWorklist collaboration object, through its DB\_USER, DB\_PASSWORD, JDBC\_DRIVER, and JDBC\_URL configuration properties. See the Quick Start [Guide](ftp://ftp.software.ibm.com/software/websphere/integration/wbiitemsync/express/library/doc/wbixis431/pdf/quickstart.pdf) for instructions on how to create these collaboration objects and set each object's collaboration-specific properties.

Connection information for the PROCESSED\_GTIN table is configured as part of the UCCnet\_ItemSync collaboration object setup. After the relationships have been deployed, the table is created by running the supplied InitializeRelationshipTables.sql file for the database type (DB2® or Microsoft® SQL Server). See the Quick Start [Guide](ftp://ftp.software.ibm.com/software/websphere/integration/wbiitemsync/express/library/doc/wbixis431/pdf/quickstart.pdf) for information about running the InitialRelationshipTables.sql file to populate the relationships after deployment.

### **Using the audit\_log table**

The audit\_log table is provided with the IBM WebSphere Business Integration Express for Item Synchronization product. It is used to track the events associated with UCCnet activities to support complete end-to-end auditing. This audit support provides irrefutable documentation that transmissions have occurred between trading partners. It also provides a profile of what trading partners are participating in the trading community and with what products that participation is associated.

The audit service is composed of three components:

v The audit\_log table receives log entries from each participant component in the solution. Some possible fields and their corresponding values are shown in the following table.

*Table 1. Log entry samples*

| Fields          | <b>Values</b>       |
|-----------------|---------------------|
| LOG_SEQ_NO      |                     |
| LOG_SOURCE_NAME | UCCnet <sub>2</sub> |
| GLN CODE        | NΑ                  |

*Table 1. Log entry samples (continued)*

| <b>Fields</b>       | <b>Values</b>                               |
|---------------------|---------------------------------------------|
| SOURCE SYSTEM       | My Company Name                             |
| PRODUCT ID          | 2050000000454                               |
| <b>VERB NAME</b>    | Create                                      |
| <b>TRANS ID</b>     | SAPConnector 1015606877187 1                |
| <b>TRANS TYPE</b>   | UCCnet_processWorklist                      |
| <b>TRANS STATUS</b> | <b>ITEM ADD CHANGE</b>                      |
| MSG FILEPATH TEXT   | C:\IBM\WebSphereICS\UCCnet-1051628537493.bo |
| LOG DTTM            | May 5, 2003 1:44:56 PM                      |

- A logging framework that is utilized by collaborations and adapters to log critical events to the audit\_log table.
- A report generation facility to support data analysis and visualization.

UCCnet\_ItemSync and UCCnet\_processWorklist collaboration objects impact the audit\_log table. Any time an item is added to, updated or delisted within, or withdrawn from the ERP, and an ItemBasic business object is subsequently passed to a UCCnet\_ItemSync collaboration object, the collaboration object records an entry in the audit log table detailing the event. The following subdiagrams of the UCCnet\_processWorklist collaboration object also record entries in the audit\_log table during processing:

- AUTHORIZATION RESPONSES
- CATALOGUE ITEM CONFIRMATION
- INITIAL\_ITEM\_LOAD\_REQUEST
- ITEM ADD CHANGE
- NEW ITEM PUBLICATION REQUEST
- RCIR RESPONSE

The following sections have more information about how these subdiagrams operate:

- ["AUTHORIZATION\\_RESPONSES](#page-49-0) subdiagram" on page 46
- v ["CATALOGUE\\_ITEM\\_CONFIRMATION](#page-50-0) subdiagram" on page 47
- v ["INITIAL\\_ITEM\\_LOAD\\_REQUEST](#page-50-0) subdiagram" on page 47
- ["ITEM\\_ADD\\_CHANGE](#page-51-0) subdiagram" on page 48
- ["NEW\\_ITEM\\_PUBLICATION\\_REQUEST](#page-51-0) subdiagram" on page 48
- ["RCIR\\_RESPONSE](#page-52-0) subdiagram" on page 49

Each audit entry is associated with the value listed for the collaboration object's SUPPLIER\_NAME attribute.

Connection from the UCCnet\_ItemSync and UCCnet\_processWorklist collaboration objects to the audit\_log table is provided by the IBM JDBC Driver for DB2 or Microsoft SQL Server. Table creation is performed via running the supplied audit\_log.sql file for the database type (DB2 or Microsoft SQL Server).

### <span id="page-46-0"></span>**Using the trading\_partner table**

The trading partner table, or GLN table, is a relational table provided with the IBM WebSphere Business Integration Express for Item Synchronization product. It maintains the complete list of trading partners by using the Global Location Number (GLN) of each as the key.

The NEW\_ITEM\_PUBLICATION\_REQUEST subdiagram of a

UCCnet processWorklist collaboration object checks that a new item or updated item information to be published is supplied by a trading partner from this table. It also verifies that the demand-side trading partners to whom notification will be sent are in the table. The INITIAL\_ITEM\_LOAD\_REQUEST subdiagram of a UCCnet\_processWorklist collaboration object checks the trading\_partner table to verify that the demand-side trading partner requesting the INITIAL\_ITEM\_LOAD\_REQUEST exists. The ITEM\_ADD\_CHANGE subdiagram of a UCCnet\_processWorklist collaboration object utilizes maps that read from the trading\_partner table.

Connection information for the trading\_partner table is configured as part of the UCCnet\_processWorklist collaboration object.

The trading partner table is created when the TPTable relationship is deployed (and the schema is created). The InitializeRelationshipTables scripts, InitializeRelationshipTables.sql and InitializeRelationshipTablesForXSD.sql, make alterations to the table, which includes adding the following columns:

- gln\_code
- trading partner name
- trading partner contact
- trading\_partner\_group
- trading\_partner\_type
- initial load flag
- **Note:** After the columns are created, you must manually populate it with the correct information. See the Quick Start [Guide](ftp://ftp.software.ibm.com/software/websphere/integration/wbiitemsync/express/library/doc/wbixis431/pdf/quickstart.pdf) for information about populating the trading\_partner table.

### **Polling UCCnet for worklists**

UCCnet never spontaneously sends notification messages; instead, UCCnet must be polled for these messages via query command messages tailored to retrieve the specific UCCnet notifications.

A chronologically triggered process must be configured to move your query command messages to the event directory of the JTextRWLConnector. This process is not part of the solution and must be customized by the user. The JTextRWLConnector polls its event directory for any worklist query commands that might have been delivered at a polling interval, which is set by the user. When the JTextRWLConnector finds a worklist query command, it sends the command to the Data Handler for XML, which converts the command into a UCCnet*XXX*\_envelope business object.

**Note:** In this and the following example names, the variable *XXX* specifies the XML definition type used (DTD or XSD).

<span id="page-47-0"></span>This business object contains the entire UCCnet message, including each individual data instance and the commands related to it.

The JTextRWLConnector then passes this business object to a UCCnet\_requestWorklist collaboration object, which passes it to the AS2 channel server for transmission to UCCnet. UCCnet responds with the appropriate worklist, which initiates ongoing workflows in the solution.

The DTD\_URL and SET\_UNIQUE\_IDS properties of the UCCnet\_requestWorklist collaboration object affect the outgoing XML message in systems using the DTD XML definition type. The DocType line in the XML is set according to the value of the DTD\_URL property. If outgoing messages are required to have unique message IDs, the SET\_UNIQUE\_IDS property must be set to ALL

Both the worklist request XML and the polling interval can be changed. For example, the worklist query command XML message tailored for Authorization Notifications (query type=″NOTIFICATION″ with name=″AUTHORIZATION\_INFORMATION″ and status=″UNREAD″) can be used to request the worklist authorization notification contents. A similar request can be constructed to read any dead letter notifications. As an alternative, all notifications can be requested. The polling interval is set in the **PollFrequency** attribute of the JTextRWLConnector and is in milliseconds.

The UCCnet\_requestWorklist collaboration supports the notification type=″PUBLICATION\_INFORMATION″ for the topics PEND\_PUBLICATION, PRE\_AUTHORIZATION, AUTHORIZATION, REJECT\_PUBLICATION, DE\_AUTHORIZATION, and in the notifications for NEW\_ITEM\_PUBLICATION\_REQUEST and ITEM\_INFORMATION (ITEM\_ADD, ITEM\_CHANGE).

### **Using subdiagrams**

All messages initiated from UCCnet are in UCCnet XML format. Because the UCCnet XML format's top-level tag (<envelope>) is the same for all messages, a component is needed to distinguish among the various notification and response XML messages and return different business objects for them. An object based on the UCCnet processWorklist collaboration template performs this task.

A UCCnet\_processWorklist collaboration object is instantiated when the AS2 channel connector forwards to it a UCCnetGBO\_envelope business object. This business object is created from the following process:

- 1. The AS2 channel connector receives the UCCnet worklist document (envelope) from the AS2 channel server.
- 2. The AS2 channel connector sends the document to the Data Handler for XML, which converts it into a UCCnet*XXX*\_envelope business object. In these business object names, *XXX* is either DTD or XSD, depending on whether you are using a DTD XML definition or a schema-based XML definition.
- 3. The business object is converted to a UCCnetGBO\_envelope business object by passing through an input map of the form UCCnet*XXX*\_envelope\_to\_UCCnetGBO\_envelope.
- 4. The AS2 channel connector delivers the business object to a UCCnet\_processWorklist collaboration object.

The UCCnet processWorklist collaboration object parses the UCCnetGBO\_envelope business object, creating a separate UCCnetGBO\_envelope business object for each

notification or response. The collaboration object routes each business object representing a single notification to the appropriate subdiagram. Each subdiagram handles a particular set of notification or response messages, as follows:

#### **AUTHORIZATION\_RESPONSES subdiagram**

Handles notifications for the topics AUTHORIZE, DE\_AUTHORIZATION, PEND\_PUBLICATION, PRE\_AUTHORIZATION, and REJECT\_PUBLICATION. See the section ["AUTHORIZATION\\_RESPONSES](#page-49-0) [subdiagram"](#page-49-0) on page 46 for more information about this subdiagram.

### **CATALOGUE\_ITEM\_CONFIRMATION**

Handles the process of the CATALOGUE\_ITEM\_CONFIRMATION responses, received by the UCCnet\_processWorklist collaboration object. See the section ["CATALOGUE\\_ITEM\\_CONFIRMATION](#page-50-0) subdiagram" on [page](#page-50-0) 47 for more information.

#### **CATEGORY\_ADD\_CHANGE subdiagram**

Handles notifications for the CATEGORY\_ADD and CATEGORY\_CHANGE topics. See the section ["CATEGORY\\_ADD\\_CHANGE](#page-49-0) subdiagram" on page 46 for more information about this subdiagram.

### **CIN\_RESPONSE subdiagram**

Handles incoming messages that are recognized as CIN\_RESPONSE messages. See the section ["CIN\\_RESPONSE](#page-50-0) subdiagram" on page 47 for more information about this subdiagram.

### **DEAD\_LETTER\_PUB\_RECEIPT subdiagram**

Handles notifications associated with the single notification topic DEAD\_LETTER\_PUB\_RECEIPT. See the section ["DEAD\\_LETTER\\_PUB\\_RECEIPT](#page-50-0) subdiagram" on page 47 for more information about this subdiagram.

### **INITIAL\_ITEM\_LOAD\_REQUEST subdiagram**

Handles notifications associated with the single notification topic INITIAL\_ITEM\_LOAD\_REQUEST. See the section ["INITIAL\\_ITEM\\_LOAD\\_REQUEST](#page-50-0) subdiagram" on page 47 for more information about this subdiagram.

#### **ITEM\_ADD\_CHANGE subdiagram**

Handles notifications for the ITEM\_ADD and ITEM\_CHANGE topics. See the section ["ITEM\\_ADD\\_CHANGE](#page-51-0) subdiagram" on page 48 for more information about this subdiagram.

### **NEW\_ITEM\_PUBLICATION\_REQUEST subdiagram**

Handles notifications associated with the single notification topic NEW\_ITEM\_PUBLICATION\_REQUEST. See the section ["NEW\\_ITEM\\_PUBLICATION\\_REQUEST](#page-51-0) subdiagram" on page 48 for more information about this subdiagram.

### **PUBLICATION\_COMMAND\_RESPONSE subdiagram**

Handles incoming messages that are recognized as CI\_RESPONSE or CIP\_RESPONSE messages. See the section ["PUBLICATION\\_COMMAND\\_RESPONSE](#page-52-0) subdiagram" on page 49 for more information about this subdiagram.

#### **RCIR\_RESPONSE**

Handles notifications for the ADD and CHANGE topics. See the section ["RCIR\\_RESPONSE](#page-52-0) subdiagram" on page 49 for more information.

### <span id="page-49-0"></span>**RCIR\_QUERY\_RESPONSE**

Handles incoming messages that are recognized as RCIR\_QUERY\_RESPONSE messages. See the section ["RCIR\\_QUERY\\_RESPONSE](#page-53-0) subdiagram" on page 50 for more information.

#### **SIMPLE\_RESPONSE subdiagram**

Handles immediate responses to commands such as MDNs from UCCnet. See the section ["SIMPLE\\_RESPONSE](#page-53-0) subdiagram" on page 50 for more information about this subdiagram.

#### **UNKNOWN\_MESSAGES subdiagram**

Handles incoming messages not recognized as supported. See the section ["UNKNOWN\\_MESSAGES](#page-54-0) subdiagram" on page 51 for more information about this subdiagram.

### **UNKNOWN\_RESPONSE subdiagram**

Handles incoming messages that are recognized as notification messages, but are not supported. See the section ["UNKNOWN\\_RESPONSE](#page-54-0) [subdiagram"](#page-54-0) on page 51 for more information about this subdiagram.

## **AUTHORIZATION\_RESPONSES subdiagram**

This subdiagram handles notifications for the following topics: AUTHORIZE, DE\_AUTHORIZATION, PEND\_PUBLICATION, PRE\_AUTHORIZATION, and REJECT\_PUBLICATION. UCCnet generates these notifications as a result of authorization actions taken by demand-side trading partners, which are forwarded to UCCnet. Typically they are issued in response to an ItemPublicationAdd issued by the supply-side trading partner, but they can be issued at anytime. The subdiagram logic completes the following steps:

1. Instantiates a collaboration object based on the Notify\_by\_eMail collaboration template called

UCCnet processWorklist\_AUTHORIZATION\_RESPONSESObject, which sends an e-mail to one or more selected recipients. The e-mail message, subject, and recipients are configured in this collaboration object's EMAIL\_MESSAGE, EMAIL\_SUBJECT, and EMAIL\_NOTIFICATION\_RCPTS configuration properties. See the section "Sending e-mail through [UCCnet\\_processWorklist](#page-55-0) collaboration object [subdiagrams"](#page-55-0) on page 52 for more information.

2. Logs the event in the audit\_log table. See the section "Using the [audit\\_log](#page-44-0) [table"](#page-44-0) on page 41 for more information about the audit\_log table.

## **CATEGORY\_ADD\_CHANGE subdiagram**

This subdiagram handles notifications for the CATEGORY\_ADD and CATEGORY\_CHANGE topics. These notifications are sent by UCCnet when a request is made by the supply-side trading partner to add or change a category to better classify or organize the items in its available inventory. The subdiagram logic sends an e-mail containing the category maintenance information to selected recipients by instantiating a collaboration object based on the Notify\_by\_eMail collaboration template called

UCCnet\_processWorklist\_CATEGORY\_ADD\_CHANGEObject. The e-mail message, subject, and recipients are configured in this collaboration object's EMAIL\_MESSAGE, EMAIL\_SUBJECT, and EMAIL\_NOTIFICATION\_RCPTS configuration properties. See the section ["Sending](#page-55-0) e-mail through [UCCnet\\_processWorklist](#page-55-0) collaboration object subdiagrams" on page 52 for more information. There is no follow-on flow.

# <span id="page-50-0"></span>**CATALOGUE\_ITEM\_CONFIRMATION subdiagram**

This subdiagram handles the process of the

CATALOGUE\_ITEM\_CONFIRMATION responses, received by the UCCnet\_processWorklist collaboration object. UCCnet generates these responses as a result of the authorization actions taken by demand-side trading partners. The responses can have one of the following states:

- SYNCHRONISED
- ACCEPTED
- REVIEW
- REJECTED

The responses are typically generated in answer to a request generated by the supply-side trading partner as part of the CatalogueItemNotification\_Change and CatalogueItemNotification\_Add workflows. However, the responses can be issued at any time. This subdiagram carries out the following logic:

v It instantiates a collaboration object called

UCCnet\_processWorklist\_CATALOGUE\_ITEM\_CONFIRMATIONObject, based on the Notify by eMail collaboration template. This collaboration object sends an e-mail to a set of defined recipients. The message, subject, and recipient list are defined by the collaboration object's EMAIL\_MESSAGE, EMAIL\_SUBJECT, and EMAIL\_NOTIFICATION\_RCPTS configuration properties. See the section "Sending e-mail through [UCCnet\\_processWorklist](#page-55-0) collaboration object [subdiagrams"](#page-55-0) on page 52 for more information.

• It logs the event in the [audit\\_log](#page-44-0) table. See the section "Using the audit\_log [table"](#page-44-0) on page 41 for more information.

# **CIN\_RESPONSE subdiagram**

This subdiagram handles incoming CIN\_Response messages. The subdiagram logic instantiates a collaboration object based on the Notify\_by\_eMail collaboration template, which sends an e-mail to selected recipients. The e-mail message, subject, and recipients are configured in this collaboration object's EMAIL\_MESSAGE, EMAIL\_SUBJECT, and EMAIL\_NOTIFICATION\_RCPTS configuration properties. See the section "Sending e-mail through [UCCnet\\_processWorklist](#page-55-0) collaboration object [subdiagrams"](#page-55-0) on page 52 for more information.

## **DEAD\_LETTER\_PUB\_RECEIPT subdiagram**

This subdiagram handles notifications for the DEAD\_LETTER\_PUB\_RECEIPT topic. These notifications result from a supplier request for which a target demand-side trading partner has not subscribed. The subdiagram logic instantiates a collaboration object based on the Notify\_by\_eMail collaboration template called UCCnet\_processWorklist\_DEAD\_LETTER\_PUB\_RECEIPTObject, which sends an e-mail to selected recipient(s). The e-mail message, subject, and recipients are configured in this collaboration object's EMAIL\_MESSAGE, EMAIL\_SUBJECT, and EMAIL\_NOTIFICATION\_RCPTS configuration properties. See the section ["Sending](#page-55-0) e-mail through [UCCnet\\_processWorklist](#page-55-0) collaboration object subdiagrams" on page [52](#page-55-0) for more information.

# **INITIAL\_ITEM\_LOAD\_REQUEST subdiagram**

This subdiagram handles notifications associated with the single notification topic INITIAL\_ITEM\_LOAD\_REQUEST. This notification is generated as a result of a demand-side trading partner requesting through UCCnet to initiate synchronizing <span id="page-51-0"></span>all the items currently traded with a given supply-side trading partner. The demand-side partner's request produces a notification in the worklist of the supply-side trading partner.

The logic in this subdiagram completes the following steps:

- 1. Writes a record to the audit\_log table indicating receipt of the INITIAL\_ITEM\_LOAD\_REQUEST. See the section "Using the [audit\\_log](#page-44-0) table" on [page](#page-44-0) 41 for more information about the audit\_log table.
- 2. Checks the trading\_partner table to verify that the GLN requesting the INITIAL\_ITEM\_LOAD\_REQUEST exists. See the section ["Using](#page-46-0) the [trading\\_partner](#page-46-0) table" on page 43 for more information about the trading\_partner table.
- 3. Sends the business object to UCCnet over the *INITIAL\_ITEM\_LOAD\_REQUEST* port via the AS2 channel connector.

The follow-up workflow is that of an ItemPublicationAdd subflow 1 targeted to the trading partner who initiated the flow, as detailed in the section ["ItemPublicationAdd](#page-12-0) subflow 1: making a new item available to trading partners" on [page](#page-12-0) 9. The PROCESSED\_GTIN table provides the list of GTINs for the ItemPublicationAdd, and the incoming message provides the trading partner's GLN. There are no external business process steps for this flow.

### **ITEM\_ADD\_CHANGE subdiagram**

This subdiagram handles notifications for the ITEM\_ADD and ITEM\_CHANGE topics. These notifications are sent by UCCnet to indicate completion of a particular item synchronization request, such as one initiated by an ItemAdd or ItemChange workflow. The subdiagram logic completes the following steps:

- 1. Receives the UCCnetGBO\_envelope business object.
- 2. Configures it so that the correct maps will be used by the AS2 channel connector.
- 3. Sends the ItemPublicationAdd or ItemPublicationChange request over the *ITEM\_ADD\_CHANGE* port to the AS2 channel connector.
- 4. Logs the notification in the audit\_log table. See the section "Using the [audit\\_log](#page-44-0) [table"](#page-44-0) on page 41 for more information about the audit\_log table.

The follow-up workflow is that of the first subflow of either the ItemPublicationAdd or ItemPublicationChange workflow, as detailed in the sections ["ItemPublicationAdd](#page-12-0) subflow 1: making a new item available to trading [partners"](#page-12-0) on page 9 and ["ItemPublicationChange](#page-20-0) subflow 1: making updated item [information](#page-20-0) available to trading partners" on page 17.

### **NEW\_ITEM\_PUBLICATION\_REQUEST subdiagram**

This subdiagram handles notifications associated with the single notification topic NEW\_ITEM\_PUBLICATION\_REQUEST. This notification is generated as a result of the following:

- v A new item being added to the source ERP.
- Item data being updated in the source ERP.
- v A demand-side trading partner requesting through UCCnet that a supply-side trading partner publish a specific item (GTIN) or items to it so it can synchronize them. The demand-side partner's request produces a notification in the worklist of the supply-side trading partner. This notification has the type=″NEW\_ITEM\_PUBLICATION\_REQUEST″.

<span id="page-52-0"></span>The logic in this subdiagram completes the following steps:

- 1. Verifies that the GTIN value associated with the item is in the PROCESSED\_GTIN table and that the item is not withdrawn. See the section "Using the [PROCESSED\\_GTIN](#page-43-0) table" on page 40 for more information about the PROCESSED\_GTIN table.
- 2. Checks that the new item or new item information to be published is supplied by a trading partner listed in the trading\_partner table and verifies that the demand-side trading partners to whom notification will be sent are also in this table. See the section "Using the [trading\\_partner](#page-46-0) table" on page 43 for more information about the trading\_partner table.
- 3. Configures the business object so that the correct maps will be used by the AS2 channel connector.
- 4. Logs the notification in the audit\_log table. See the section "Using the [audit\\_log](#page-44-0) [table"](#page-44-0) on page 41 for more information about the audit\_log table.

The follow-up workflow is that of the second subflow of either the ItemPublicationAdd or ItemPublicationChange workflow, as detailed in the sections ["ItemPublicationAdd](#page-14-0) subflow 2: processing trading partners' responses to a new [item"](#page-14-0) on page 11 and ["ItemPublicationChange](#page-22-0) subflow 2: processing trading partners' responses to updated item [information"](#page-22-0) on page 19.

### **PUBLICATION\_COMMAND\_RESPONSE subdiagram**

This subdiagram handles incoming CI response and CIP response messages as follows:

- 1. It writes a record to the audit\_log table indicating receipt of the CI or CIP response message. See the section "Using the [audit\\_log](#page-44-0) table" on page 41 for more information about the audit\_log table.
- 2. If the received message is a CIP\_RESPONSE, then it sends the UCCnetGBO\_envelope through the CIP\_RESPONSE port to the Notify\_by\_eMail collaboration instance to send a notification e-mail to the supplier, then exits.
- 3. Otherwise, it creates an empty ItemBasic business object and sends it to the DestinationAppRetrieve port with a retrieve verb. This actions retrieves the ItemBasic business that initiated the corresponding RCIR command originally sent to UCCnet.
- 4. If the retrieved ItemBasic business object indicates a CHANGE, the subdiagram sends a UCCnetGBO\_envelope business object through CI\_RESPONSE port to a Notify\_by\_eMail collaboration object to notify the supplier, and then exits.
- 5. If the retrieved ItemBasic BO indicates an ADD, the subdiagram sends the business object out the PUBLICATION\_CMD\_RESPONSE port to an instance of the CIN\_CIP\_Dispatcher collaboration object to initiate sending of CIPs.

### **RCIR\_RESPONSE subdiagram**

This subdiagram handles notifications for the ADD and CHANGE topics. These notifications are sent by UCCnet when a request in made by the supply-side trading partner to add or change an item.

The subdiagram logic first records the occurrence of the RCIR\_RESPONSE message in the audit\_log; then, it builds a skeleton ItemBasic business object, defining only the UPCEANCODE and ITEM\_DOMAIN attributes. It next sends this ItemBasic business object out through the DestinationAppRetrieve port so that the user can respond with a completed ItemBasic business object. In a production environment,

<span id="page-53-0"></span>an additional process is required to retrieve the fully defined ItemBasic business object using the UPCEANCODE and ITEM\_DOMAIN fields, and to return it to the DestinationAppRetrieve port.

After the fully defined ItemBasic business object has been returned:

#### **For CIN operation**

The RCIR\_RESPONSE subdiagram sends it out through the RCIR\_RESPONSE port to the CIN\_CIP\_Dispatcher collaboration object. This action triggers the CIN\_CIP\_Dispatcher collaboration object to generate CATALOGUE\_ITEM\_NOTIFICATION messages and send one to each subscribed demand-side trading partner.

### **For CIP operation**

The RCIR\_RESPONSE subdiagram sends it out through the RCIR\_RESPONSE port to an AS2 channel connector, which maps it to a Catalogue Item message and sends it to UCCnet.

**Note:** CATALOGUE\_ITEM\_NOTIFICATION is a general term. The workflow explanations refer to either a CatalogueItemNotificaton\_ADD message, or a CatalogueItemNotification\_CHANGE as specific instances of a CATALOGUE\_ITEM\_NOTIFICATION message.

The follow-up workflow is the CatalogueItemNotification\_Add or CatalogueItemNotification\_Change workflow, as detailed in the sections ["CatalogueItemNotification\\_Add](#page-30-0) and CatalogueItemPublication\_Add workflows: making a new item available to trading partners and processing their [responses"](#page-30-0) on [page](#page-30-0) 27 and ["CatalogueItemNotification\\_Change](#page-36-0) and [CatalogueItemPublication\\_Change](#page-36-0) workflow: making updated item information available to trading partners and processing their [responses"](#page-36-0) on page 33. Ensure that the schema delist and withdrawal workflows do not use this subdiagram.

### **RCIR\_QUERY\_RESPONSE subdiagram**

This subdiagram handles incoming RCIR Query response messages. The subdiagram logic instantiates a collaboration object based on the Notify\_by\_eMail collaboration template, which sends an e-mail to selected recipients with the contents of the received message. The e-mail message, subject, and recipients are configured in this collaboration object's EMAIL\_MESSAGE, EMAIL\_SUBJECT, and EMAIL\_NOTIFICATION\_RCPTS configuration properties. See the section ["Sending](#page-55-0) e-mail through [UCCnet\\_processWorklist](#page-55-0) collaboration object subdiagrams" on page [52](#page-55-0) for more information.

### **SIMPLE\_RESPONSE subdiagram**

This subdiagram handles immediate responses to commands such as MDNs from UCCnet. The subdiagram logic instantiates a collaboration object based on the Notify\_by\_eMail collaboration template called

UCCnet\_processWorklist\_SIMPLE\_RESPONSEObject, which sends an e-mail to selected recipient(s). The e-mail message, subject, and recipients are configured in this collaboration object's EMAIL\_MESSAGE, EMAIL\_SUBJECT, and

EMAIL\_NOTIFICATION\_RCPTS configuration properties. See the section ["Sending](#page-55-0) e-mail through [UCCnet\\_processWorklist](#page-55-0) collaboration object subdiagrams" on page [52](#page-55-0) for more information.

### <span id="page-54-0"></span>**UNKNOWN\_MESSAGES subdiagram**

This subdiagram handles incoming messages not recognized as supported. The subdiagram logic instantiates a collaboration object based on the Notify\_by\_eMail collaboration template called

UCCnet\_processWorklist\_UNKNOWN\_MESSAGESObject, which sends an e-mail to selected recipient(s). The e-mail message, subject, and recipients are configured in this collaboration object's EMAIL\_MESSAGE, EMAIL\_SUBJECT, and EMAIL\_NOTIFICATION\_RCPTS configuration properties. See the section ["Sending](#page-55-0)

e-mail through [UCCnet\\_processWorklist](#page-55-0) collaboration object subdiagrams" on page [52](#page-55-0) for more information.

### **UNKNOWN\_RESPONSE subdiagram**

This subdiagram handles incoming messages that are recognized as notification messages, but are not supported. The subdiagram logic instantiates a collaboration object based on the Notify\_by\_eMail collaboration template called UCCnet processWorklist UNKNOWN RESPONSEObject, which sends an e-mail to selected recipient(s). The e-mail message, subject, and recipients are configured in this collaboration object's EMAIL\_MESSAGE, EMAIL\_SUBJECT, and EMAIL\_NOTIFICATION\_RCPTS configuration properties. See the section ["Sending](#page-55-0) e-mail through [UCCnet\\_processWorklist](#page-55-0) collaboration object subdiagrams" on page [52](#page-55-0) for more information.

### **Sending e-mail**

UCCnet\_ItemSync and UCCnet\_processWorklist collaboration objects can be configured to send e-mail to alert when processing errors occur. A UCCnet\_processWorklist collaboration object can also instantiate collaboration objects based on the Notify\_by\_eMail collaboration template to respond by e-mail to configured recipients when specific processing circumstances occur.

For more information about these topics, see the following sections:

- v "Alerting e-mail recipients of processing errors"
- v "Sending e-mail through [UCCnet\\_processWorklist](#page-55-0) collaboration object [subdiagrams"](#page-55-0) on page 52

### **Alerting e-mail recipients of processing errors**

UCCnet ItemSync and UCCnet processWorklist collaboration objects can be configured to send e-mail to alert recipients when processing errors occur.

### **UCCnet\_ItemSync collaboration object**

This collaboration object uses two configuration properties to control whether e-mail is sent and to identify the mail recipients.

- v SEND\_EMAIL: This property controls whether e-mail is sent to the e-mail address specified in the SEND\_EMAIL\_TO configuration property. Set the property value to all to send e-mail or to none to not send e-mail. If the value is left empty, no e-mail is sent even if recipients exist in the SEND\_EMAIL\_TO property.
- SEND EMAIL TO: This property defines the e-mail addresses where error messages are sent. Multiple addresses can be provided in a comma-delimited list. This property must be configured by the user.

### **UCCnet\_processWorklist collaboration object**

This collaboration object uses one configuration property to control whether e-mail is sent and to identify the e-mail recipients. The

SEND\_EMAIL\_TO property defines the e-mail addresses where error messages are sent. Multiple addresses can be provided in a comma-delimited list. If a value exists for this property, the collaboration object sends e-mail. If the property is left blank, the object does not send e-mail. This property must be configured by the user.

### <span id="page-55-0"></span>**Sending e-mail through UCCnet\_processWorklist collaboration object subdiagrams**

A UCCnet\_processWorklist collaboration object contains several subdiagrams that respond to specific types of workflow processing. Several of these subdiagrams include functionality that sends an e-mail to a set of configured addresses by instantiating a collaboration object based on the Notify\_by\_eMail collaboration template, as follows:

### **CATEGORY\_ADD\_CHANGE subdiagram**

Instantiates a collaboration object called UCCnet\_processWorklist\_CATEGORY\_ADD\_CHANGEObject.

### **AUTHORIZATION\_RESPONSES subdiagram**

Instantiates a collaboration object called UCCnet\_processWorklist\_AUTHORIZATION\_RESPONSESObject.

#### **DEAD\_LETTER\_PUB\_RECEIPT subdiagram**

Instantiates a collaboration object called UCCnet\_processWorklist\_DEAD\_LETTER\_PUB\_RECEIPTObject.

### **CATALOGUE\_ITEM\_CONFIRMATION subdiagram**

Instantiates a collaboration object called UCCnet\_processWorklist\_CATALOGUE\_ITEM\_CONFIRMATIONObject

#### **SIMPLE\_RESPONSE subdiagram**

Instantiates a collaboration object called UCCnet\_processWorklist\_SIMPLE\_RESPONSEObject.

#### **UNKNOWN\_MESSAGES subdiagram**

Instantiates a collaboration object called UCCnet\_processWorklist\_UNKNOWN\_MESSAGESObject.

### **UNKNOWN\_RESPONSE subdiagram**

Instantiates a collaboration object called UCCnet\_processWorklist\_UNKNOWN\_RESPONSEObject.

Each of these objects based on the Notify\_by\_eMail collaboration template can be configured to contain the e-mail message, subject, and recipients specific to its processing situation through its EMAIL\_MESSAGE, EMAIL\_SUBJECT, and EMAIL\_NOTIFICATION\_RCPTS configuration properties. These properties can also contain the names of files, which permits messages, subjects, and recipients to be shared among multiple collaboration objects. Also, more than one recipient can be specified to receive e-mail through the use of a comma-delimited list. Plus, e-mail message and subject text can be constants that contain variables. The Notify by eMail collaboration object substitutes data from the business object into these variables dynamically. See the following sections for more information about these features:

- v ["Specifying](#page-56-0) message text, subjects, and recipients in external files" on page 53
- v ["Specifying](#page-56-0) changing individual or multiple message recipients" on page 53
- v "Using [substitution](#page-56-0) variables in message and subject text" on page 53

<span id="page-56-0"></span>The value of the AUTO\_RESPOND property of the UCCnet\_processWorklist collaboration object determines whether e-mail is sent. The value of this collaboration object's DTD\_URL property sets the DTD line in the XML in any outgoing XML message.

### **Specifying message text, subjects, and recipients in external files**

A Notify\_by\_eMail collaboration object allows the contents of its properties that specify e-mail message text, subject text, and recipients to contain the names of files. These files contain the actual e-mail message text, subject text, and addresses, and can be easily modified without modifying the using collaboration objects. This feature permits messages, subjects, and recipients to be shared among multiple collaboration objects. A solution's messages, subjects, and recipients can all be contained in one easily modifiable directory.

A Notify\_by\_eMail collaboration object uses the following configuration properties to identify the e-mail message text, subject text, and recipients:

### **EMAIL\_MESSAGE**

Identifies the message text.

### **EMAIL\_SUBJECT**

Identifies the subject text.

### **EMAIL\_NOTIFICATION\_RCPTS**

Identifies the recipient or list of recipients.

The collaboration object distinguishes whether the content of a property is an actual value or file name based on whether the value is prefixed by the character @. If the value of the property is prefixed with the character  $\mathcal{O}_t$ , the Notify\_by\_eMail collaboration object interprets the rest of the value as a file name. The collaboration object reads the value of the file into a String variable in preparation for further processing. Files must be identified by their fully qualified names.

For instance, if the file name containing the e-mail recipients is c:\Email\_Files\CategoryManagerRole.txt, set the value of the EMAIL\_NOTIFICATION\_RCPTS property, as follows: @c:\Email\_Files\CategoryManagerRole.txt

If the value of a property does not start with the character  $\mathcal{C}$ , the Notify by eMail collaboration object obtains the e-mail value directly from the attribute.

### **Specifying changing individual or multiple message recipients**

A Notify\_by\_eMail collaboration object allows all e-mail messages to be routed to an administrator or to a specific role in an organization (such as a Category Manager), without the need to maintain the e-mail recipient's fully qualified e-mail address in every collaboration object that might send e-mail. By placing the e-mail address in an external file, if the address changes, the file can be modified without having to reconfigure the using collaboration objects. More than one recipient can be specified to receive the e-mail through use of a comma-delimited list. The comma-delimited list can be specified in the business object attribute or in the external file pointed to by the attribute.

### **Using substitution variables in message and subject text**

E-mail message and subject text can be constants that contain variables. A collaboration object based on the Notify\_by\_eMail template substitutes data from the business object into these variables dynamically. Variables to be substituted

must be enclosed in the prefix characters  $\frac{1}{4}$  and the suffix character }. As a result, the substitution variables in the e-mail message and subject text must appear as: \${*variable\_name*}

**Note:** These characters might need to be changed to meet National Language requirements.

The supported values for *variable\_name*, along with the values that the collaboration object actually inserts in the text, are as follows:

#### **getRoot**

Substitutes the entire triggering business object.

#### **getDate**

Substitutes the current date and time.

#### **getName**

Substitutes the name of the triggering business object.

### **getVerb**

Substitutes the verb of the triggering business object.

#### **Any attribute name**

Substitutes the value of the named attribute from the triggering business object.

If the value for *variable\_name* does not match one of the specific values above, the collaboration object interprets it as the name of a business object attribute. For instance, in the following sample message:

```
UCCnet_processWorklist_AUTHORIZATION_RESPONSES.mail: \
Date: ${getDate}
BusinessObject: ${getName}.${getVerb}
Topic:
${ROOT.body[0].response.acknowledge.acknowledgement. \
subdocumentValid[0].subdocumentValid[0]resultList[0].
notification.topic}
GLN:
${ROOT.body[0].response.acknowledge.acknowledgement. \
subdocumentValid[0].subdocumentValid[0].resultList[0].
notification.notificationDetail.transactionInformation. \
entityIdentification.globalLocationNumber.gln}
GTIN:
${TLO.body.body_Wrapper1[0].response.acknowledge. \
acknowledgement.subdocumentValid[0].subdocumentValid[0].
resultList.resultList Wrapper1[0].notification.
notificationDetail.authorizationNotification.publication. \
item.itemInformation.globalTradeItemNumber.gtin}
```
#### \${getRoot}

the following variables are filled in automatically during the generation of the message, as follows:

- \${getDate}, with the current date and time.
- \${getName}, with the name of the triggering business object.
- $\cdot$  \${getVerb}, with the verb of the triggering business object.
- All variables beginning with  ${\{$ R00T.body[0] \dots \}}, with the values for those attributes.
- $\{\text{getRoot}\}\$  with the entire triggering business object.

### <span id="page-58-0"></span>**Logging**

If UCCnet\_ItemSync, UCCnet\_requestWorklist, UCCnet\_processWorklist, and Notify\_by\_eMail collaboration objects encounter error situations during any stage of processing, they do the following:

- Log the error in the configured log destination.
- v Return the object to the calling collaboration object through the *From* port.
- **Note:** For error logging to occur, tracing must be enabled. Also, use separate files for tracing and logging. Use logging files to maintain persistent records of processed data. Use tracing files to diagnose problems and to show the flow of an item through the IBM WebSphere Business Integration Express for Item Synchronization product. The Log Viewer tool has log and trace file filters that enable users to view the log or trace records for a particular business object or collaboration object.

### **Tracing**

All collaboration objects based on collaboration templates included in the IBM WebSphere Business Integration Express for Item Synchronization product provide tracing capabilities to record logical flows and data processed. Users can enable tracing for a particular collaboration object by selecting the collaboration object in the System Manager, displaying its properties, and, on the **Collaboration General Properties** tab, selecting a trace level greater than 0 from the **System trace level** field.

Enable tracing for one or more collaboration objects when a reproducible problem occurs. If a problem occurs only once during processing, leave the tracing function enabled continually so that the first occurrence of the failure is captured. However, leaving the tracing function enabled continually can degrade performance. Clear the trace file periodically to simplify viewing and filtering it.

**Note:** Use separate files for tracing and logging. Use tracing files to diagnose problems and to show the flow of an item through the IBM WebSphere Business Integration Express for Item Synchronization product. Use logging files to maintain persistent records of processed data. The Log Viewer tool has trace and log file filters that enable users to view the trace or log records for a particular business object or collaboration object.

# <span id="page-60-0"></span>**Notices and Trademarks**

#### **Proprietary Information**

US Government Users Restricted Rights - Use, duplication or disclosure restricted by GSA ADP Schedule Contract with IBM Corp.

### **Notices**

IBM may not offer the products, services, or features discussed in this document in all countries. Consult your local IBM representative for information on the products and services currently available in your area. Any reference to an IBM product, program, or service is not intended to state or imply that only that IBM product, program, or service may be used. Any functionally equivalent product, program, or service that does not infringe any IBM intellectual property right may be used instead. However, it is the user's responsibility to evaluate and verify the operation of any non-IBM product, program, or service.

IBM may have patents or pending patent applications covering subject matter described in this document. The furnishing of this document does not give you any license to these patents. You can send license inquiries, in writing, to:

IBM Director of Licensing IBM Corporation North Castle Drive Armonk, NY 10504-1785 U.S.A.

The following paragraph does not apply to the United Kingdom or any other country where such provisions are inconsistent with local law:

INTERNATIONAL BUSINESS MACHINES CORPORATION PROVIDES THIS PUBLICATION ″AS IS″ WITHOUT WARRANTY OF ANY KIND, EITHER EXPRESS OR IMPLIED, INCLUDING, BUT NOT LIMITED TO, THE IMPLIED WARRANTIES OF NON-INFRINGEMENT, MERCHANTABILITY OR FITNESS FOR A PARTICULAR PURPOSE. Some states do not allow disclaimer of express or implied warranties in certain transactions, therefore, this statement may not apply to you.

This information could include technical inaccuracies or typographical errors. Changes are periodically made to the information herein; these changes will be incorporated in new editions of the publication. IBM may make improvements and/or changes in the product(s) and/or program(s) described in this publication at any time without notice.

Any references in this information to non-IBM Web sites are provided for convenience only and do not in any manner serve as an endorsement of those Web sites. The materials at those Web sites are not part of the materials for this IBM product and use of those Web sites is at your own risk.

IBM may use or distribute any of the information you supply in any way it believes appropriate without incurring any obligation to you.

Licensees of this program who wish to have information about it for the purpose of enabling: (i) the exchange of information between independently created

<span id="page-61-0"></span>programs and other programs (including this one) and (ii) the mutual use of the information which has been exchanged, should contact:

IBM Burlingame Laboratory Director IBM Burlingame Laboratory 577 Airport Blvd., Suite 800 Burlingame, CA 94010 U.S.A

Such information may be available, subject to appropriate terms and conditions, including in some cases, payment of a fee.

The licensed program described in this document and all licensed material available for it are provided by IBM under terms of the IBM Customer Agreement, IBM International Program License Agreement, or any equivalent agreement between us.

Any performance data contained herein was determined in a controlled environment. Therefore, the results obtained in other operating environments may vary significantly. Some measurements may have been made on development-level systems and there is no guarantee that these measurements will be the same on generally available systems. Furthermore, some measurement may have been estimated through extrapolation. Actual results may vary. Users of this document should verify the applicable data for their specific environment.

Information concerning non-IBM products was obtained from the suppliers of those products, their published announcements or other publicly available sources. IBM has not necessarily tested those products and cannot confirm the accuracy of performance, compatibility or any other claims related to non-IBM products. Questions on the capabilities of non-IBM products should be addressed to the suppliers of those products.

This information may contain examples of data and reports used in daily business operations. To illustrate them as completely as possible, the examples may include the names of individuals, companies, brands, and products. All of these names are fictitious and any similarity to the names and addresses used by an actual business enterprise is entirely coincidental.

All statements regarding IBM's future direction or intent are subject to change or withdrawal without notice, and represent goals and objectives only.

### COPYRIGHT LICENSE

This information may contain sample application programs in source language, which illustrates programming techniques on various operating platforms. You may copy, modify, and distribute these sample programs in any form without payment to IBM, for the purposes of developing, using, marketing or distributing application programs conforming to the application programming interface for the operating platform for which the sample programs are written. These examples have not been thoroughly tested under all conditions. IBM, therefore, cannot guarantee or imply reliability, serviceability, or function of these programs.

### **Programming interface information**

Programming interface information, if provided, is intended to help you create application software using this program.

<span id="page-62-0"></span>General-use programming interfaces allow you to write application software that obtain the services of this program's tools.

However, this information may also contain diagnosis, modification, and tuning information. Diagnosis, modification and tuning information is provided to help you debug your application software.

**Warning:** Do not use this diagnosis, modification, and tuning information as a programming interface because it is subject to change.

### **Trademarks and service marks**

The following terms are trademarks or registered trademarks of International Business Machines Corporation in the United States or other countries, or both:

IBM the IBM logo AIX CrossWorlds DB2 DB2 Universal Database Lotus Lotus Notes MQIntegrator **MOSeries** Tivoli WebSphere

Microsoft, Windows, Windows NT, and the Windows logo are trademarks of Microsoft Corporation in the United States, other countries, or both.

MMX, Pentium, and ProShare are trademarks or registered trademarks of Intel Corporation in the United States, other countries, or both.

Solaris, Java, and all Java-based trademarks are trademarks of Sun Microsystems, Inc. in the United States, other countries, or both.

UCC and UCCnet are trademarks of Uniform Code Council, Inc., UCCnet, Inc. or both, in the United States, other countries, or both.

UCCnet Messaging is a product and/or trademark of UCCNet and is used with permission.

Other company, product, or service names may be trademarks or service marks of others.

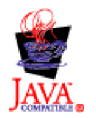

WebSphere Business Integration Express for Item Synchronization V4.3.1

WebSphere Business Integration Express for Plus for Item Synchronization V4.3.1